## **BAB IV**

## **HASIL DAN PEMBAHASAN**

### **4.1 Gambaran Umum Objek Penelitian**

#### **4.1.1 Sejarah Singkat Perusahaan**

Awal berdirinya CV.Lestari Motorindo pada bulan juli tahun 2006 yang terletak di desa tegal rejo kecamatan Belitang madang raya pada saat itu keadaan masih sewa tempat, setahun kemudian tepatnya pada bulan juni tahun 2007 CV.Lestari Motorindo membuka channel yang terletak di kawasan polsek Belitang 1, pada tahun 2008-2010 meningkat menjadi pusat yang terletak didesa bedilan dengan keadaan masih sewa tempat dan pada saat itu selama 2 tahun menjadi pusat CV.Lestari motorindo cabang belitang. Pada tahun 2010 pindah lagi di Belitang Bk.10 tepatnya di Gumawang dari tahun 2010 sampai 2013 setelah kontrak tempat habis, CV.Lestari motorindo mulai membangun tempat yang terletak di desa karang kemiri bk.8 kecamatan belitang madang raya tepatnya pada tanggal 18 februari 2013 menjadi kantor pusat resmi hingga sekarang.

#### **4.1.2 Visi dan Misi CV.Lestari Motorindo cabang Belitang**

Untuk mendukung kelangsungan pengelolaan bisnis perusahaan, CV.Lestari Motorindo cabang Belitang telah mengembangkan Visi dan Misi perusahaan yang dapat digunakan sebagai acuan oleh perusahaan dalam menjalankan setiap kegiatan yang dilakukan didalam perusahaan.

#### **4.1.3 Visi CV.Lestari Motorindo cabang Belitang**

Visi yang ingin dicapai oleh CV.Lestari Motorindo cabang Belitang adalah sebagai berikut:

- a. Menyediakan produk yang bermutu tinggi sesuai dengan kebutuhan pelanggan.
- b. Meningkatkan jumlah penjualan.

### **4.1.4 Misi CV.Lestari Motorindo cabang Belitang**

Misi yang ingin dicapai oleh CV.Lestari Motorindo cabang Belitang adalah sebagai berikut:

- a. Go Internasional
- b. Melakukan sistem kerja yang bermutu dan terarah.
- c. Mengembangkan usaha dagang agar menjadi lebih besar.

## **4.2 Struktur Organisasi**

Berikut ini pada Gambar 4.1 struktur organisasi CV.Lestari Motorindo cabang Belitang

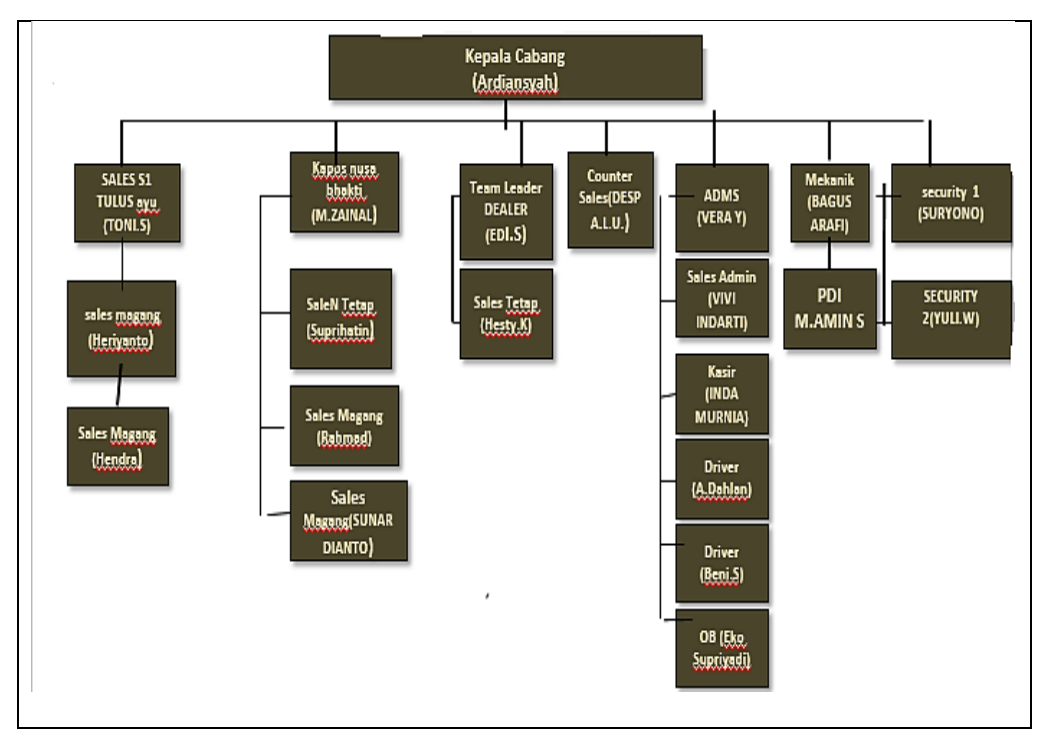

Sumber : CV.Lestari Motorindo cabang Belitang

## **Gambar 4.1 Struktur Organisasi CV.Lestari Motorindo**

### **4.3 Tahapan Pengambilan Keputusan Menggunakan Metode** *Profile*

*Matching***.**

### **4.3.1** *Intelligence*

Pada tahapan ini, peneliti mengumpulkan data calon karyawan yang akan diseleksi, mengidentifikasi persyaratan yang diberikan oleh pihak CV.Lestari Motorindo dan menentukan aspek dan kriteria yang akan digunakan untuk perhitungan nilai terhadap calon karyawan dan akhirnya kesimpulan bagaimana cara menilai karyawan dengan tepat menggunakan metode *profile matching*.

Langkah selanjutnya adalah mengidentifikasi kumpulan kriteria atau syarat dalam penentuan penerimaan karyawan, dengan melihat dan mempertimbangkan seluruh aspek. Adapun syarat yang harus dipenuhi calon karyawan adalah sebagai berikut:

- 1. Pria atau wanita usia 18-30 dibuktikan dengan foto copy ktp
- 2. Pasfoto
- 3. Surat keterangan berbadan sehat dari dokter
- 4. Foto copy SKCK
- 5. Memiliki kendaraan sepeda motor serta sim c

## **4.3.2** *Design*

Pada tahapan ini dilakukan penentuan Aspek dan Kriteria menggunakan metode *profile matching* sebagai model pengambilan keputusan penerimaan karyawan pada CV.Lestari Motorindo cabang Belitang OKU Timur. Aspek dan kriteria yang akan digunakan telah dijelaskan pada tahapan sebelumnya dan melalui kesepakatan dengan pengambil keputusan. Aspek-aspek yang akan ditentukan merupakan suatu kriteria yang dibutuhkan dalam perusahaan sehingga bisa menghasilkan kinerja yang baik dalam perusaahaan, Aspek-aspek dan kriteria ditentukan, yaitu :

| No.                   | <b>Aspek-Aspek</b> | <b>Kriteria</b> | <b>Jenis Factor</b> |
|-----------------------|--------------------|-----------------|---------------------|
|                       | Aspek Sikap Kerja  | Motivasi        | Core factor         |
| $\mathbf{1}$ .        |                    | Tanggung Jawab  | Core factor         |
|                       |                    | Perencanaan     | Secondary<br>factor |
| $\mathcal{P}_{\cdot}$ | Aspek Intelektual  | Kesungguhan     | Core factor         |
|                       |                    | Solusi          | Secondary<br>factor |
| 3.                    | Aspek Prilaku      | Kekuasaan       | Secondary<br>factor |
|                       |                    | Kepatuhan       | Core factor         |
|                       |                    | Pengaruh        | Secondary<br>factor |

**Tabel 4.1 Tabel Aspek dan Kriteria**

#### **4.3.3** *Choice*

Pada tahap ini, yaitu menentukan penilaian dan nilai target yang akan diberikan kepada setiap kriteria. Penilaian untuk setiap kriteria diberikan sendiri oleh pengambil keputusan dengan cara wawancara secara langsung dengan calon karyawan tersebut. Untuk Penentuan penilaian dan nilai target sebagai berikut;

### A. Penilaian

- 1. Nilai 0-60 Memiliki bobot 1 (Sangat Kurang)
- 2. Nilai 61-70 Memiliki bobot 2 (Kurang)
- 3. Nilai 71-80 Memiliki bobot 3 (Cukup)
- 4. Nilai 81-90 Memiliki bobot 4 (Baik)
- 5. Nilai 91-100 Memiliki bobot 5 (Sangat Baik)

#### B. Nilai target

- a. Nilai Target Aspek Sikap Kerja
	- 1. Motivasi : 4
	- 2. Tanggung Jawab : 4
	- 3. Perencanaan : 4
- b. Nilai Target Aspek Intelektual
	- 1. Kesungguhan : 5
	- 2. Solusi : 3
- c. Nilai Target Aspek Prilaku
	- 1. Kekuasaan : 4
	- 2. Kepatuhan : 4
	- 3. Pengaruh : 3

Setelah itu dilakukan penentuan penilaian dan nilai target langkah selanjutnya yaitu pemetaan GAP kompetensi atau mencari selisih nilai masing-masing aspek/attribute dengan nilai target menggunakan rumus sebagai berikut;

$$
Gap = Nilai \,Attribute - Nilai \, Target
$$

Pada tahap selanjutnya akan ditentukan bobot nilai masing-masing aspek dengan menggunakan bobot nilai yang telah ditentukan sebagai berikut;

| No.            | Selisih Gap                                             | <b>Bobot Nilai</b> | Keterangan                                    |  |
|----------------|---------------------------------------------------------|--------------------|-----------------------------------------------|--|
|                | 0                                                       | 5                  | Kompetensi sesuai dengan yang dibutuhkan      |  |
| $\overline{2}$ |                                                         | 4,5                | Kompetensi individu kelebihan 1 tingkat/level |  |
| 3              | -1                                                      | 4                  | Kompetensi individu kurang 1 tingkat/level    |  |
| 4              | 2                                                       | 3,5                | Kompetensi individu kelebihan 2 tingkat/level |  |
| 5              | $-2$                                                    | 3                  | Kompetensi individu kurang 2 tingkat/level    |  |
| 6              | 3                                                       | 2,5                | Kompetensi individu kelebihan 3 tingkat/level |  |
|                | -3                                                      | 2                  | Kompetensi individu kurang 3 tingkat/level    |  |
| 8              | 4                                                       | 1,5                | Kompetensi individu kelebihan 4 tingkat/level |  |
| 9              | $-4$                                                    |                    | Kompetensi individu kurang 4 tingkat/level    |  |
|                | $C_{1}$ and $C_{2}$ and $D_{3}$ and $D_{4}$ and $D_{5}$ |                    |                                               |  |

**Tabel 4.2 Bobot Nilai Gap**

Sumber : Pratiwi(2016:118)

Setelah pembobotan didapat selanjutnya Perhitungan dan Pengelompokan *Core* 

## *Factor* dan *Secondary Factor*

a. *Core Factor*

$$
\overline{\text{NCF}} = \frac{\Sigma \text{NC}}{\Sigma \text{IC}}
$$

b. *Secondary Factor*

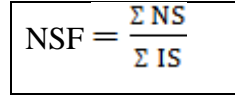

Dari perhitungan *Core factor* dan *Secondary factor* dari tiap-tiap aspek, kemudian dihitung nilai total dari tiap-tiap aspek yang diperkirakan berpengaruh pada kinerja tiap-tiap profile. Untuk menghitung nilai total dari masing-masing aspek, digunakan rumus:

 $N = (x)\%$ . NCF +  $(x)\%$ . NSF

Langkah terakhir yaitu perhitungan penentuan rangking dengan rumus sebagai berikut;

Rangking = (x)%.NS + (x)%.NI + (x)%.NP

#### **4.3.4** *Implementation*

Pada tahapan ini, dilakukan implementasi dari serangkaian tindakan yang terencana sesuai dengan tahapan metode yang digunakan yaitu *Profile Matching* dan studi kasus yang dibahas yaitu penerimaan karyawan pada CV.Lestari Motorindo cabang Belitang OKU Timur. Adapun implementasi tahapan penentuan keputusan pada metode *Profile Matching* adalah sebagai berikut :

#### **1. Aspek-Aspek Penilaian**

Dalam kasus ini ada tiga aspek penilaian yang digunakan yaitu:

- 1. Aspek sikap kerja, dengan kriteria:
	- a. Motivasi
	- b. Tanggung jawab
	- c. Perencanaan
- 2. Aspek intelektual, dengan kriteria:
	- a. Kesungguhan
	- b. Solusi
- 3. Aspek prilaku, dengan kriteria:
- a. Kekuasaan
- b. Kepatuhan
- c. Pengaruh

Selanjutnya akan dilakukan penilaian dan nilai target:

## \*Penilaian

- 1. Nilai 0-60 Memiliki bobot 1 (Sangat Kurang)
- 2. Nilai 61-70 Memiliki bobot 2 (Kurang)
- 3. Nilai 71-80 Memiliki bobot 3 (Cukup)
- 4. Nilai 81-90 Memiliki bobot 4 (Baik)
- 5. Nilai 91-100 Memiliki bobot 5 (Sangat Baik)

## \*Nilai target

- a. Nilai Target Aspek Sikap Kerja
	- 1. Motivasi : 4
	- 2. Tanggung Jawab : 4
	- 3. Perencanaan : 4
- b. Nilai Target Aspek Intelektual
	- 1. Kesungguhan : 5
	- 2. Solusi : 3
- c. Nilai Target Aspek Prilaku
	- 1. Kekuasaan : 4
	- 2. Kepatuhan : 4
	- 3. Pengaruh : 3

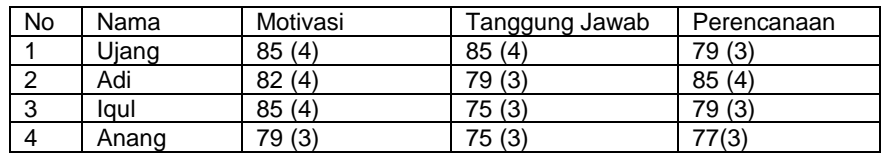

## **Tabel 4.3 Tabel Nilai Aspek Sikap Kerja**

## **Tabel 4.4 Tabel Nilai Aspek Intelektual**

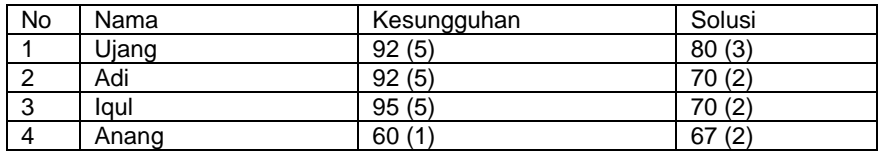

### **Tabel 4.5 Tabel Nilai Aspek Prilaku**

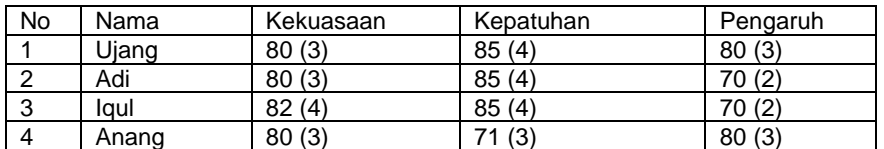

## **2. Pemetaan GAP Kompetensi**

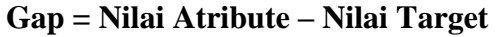

## **Tabel 4.6 Tabel Perhitungan GAP Aspek Sikap Kerja**

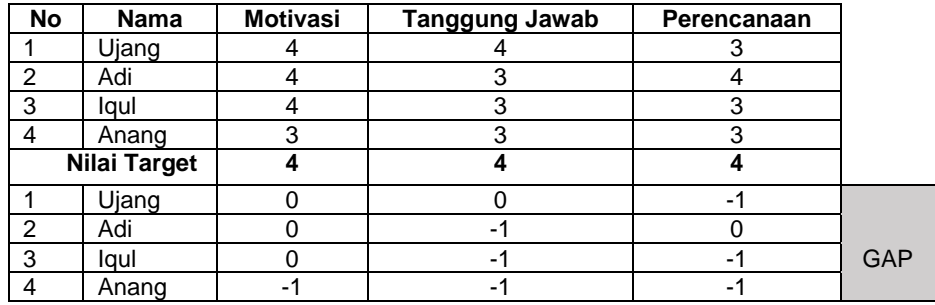

## **Tabel 4.7 Tabel Perhitungan GAP Aspek Intelektual**

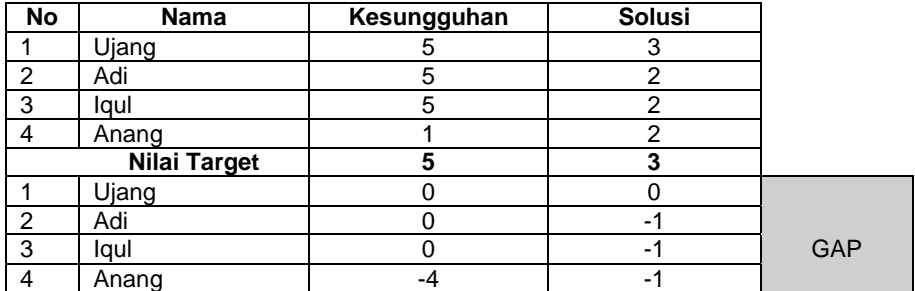

| No | Nama                | Kekuasaan | Kepatuhan | Pengaruh |            |
|----|---------------------|-----------|-----------|----------|------------|
|    | Ujang               |           |           |          |            |
| റ  | Adi                 |           |           |          |            |
| વ  | lqul                |           |           |          |            |
|    | Anang               |           | 3         |          |            |
|    | <b>Nilai Target</b> |           |           |          |            |
|    | Ujang               |           |           |          |            |
| റ  | Adi                 |           |           |          |            |
|    | laul                |           |           |          | <b>GAP</b> |
|    | Anang               |           |           |          |            |

**Tabel 4.8 Tabel Perhitungan GAP Aspek Prilaku**

## **3. Pembobotan**

Setelah diperoleh GAP pada masing-masing calon karyawan, setiap karyawan diberi bobot nilai sesuai ketentuan pada tabel bobot nilai GAP. Berikut ini merupakan pembobotan kriteria berdasarkan nilai GAP dari setiap aspek.

| <b>No</b>      | <b>Nama</b> | <b>Motivasi</b> | <b>Tanggung Jawab</b> | Perencanaan    | Ket                   |
|----------------|-------------|-----------------|-----------------------|----------------|-----------------------|
| 1              | Ujang       | 0               | 0                     | -1             | Nilai<br>GAP          |
|                |             | 5               | 5                     | 4              | Nilai<br>bobot        |
| $\overline{2}$ | Adi         | 0               | $-1$                  | 0              | Nilai<br>GAP          |
|                |             | 5               | $\overline{4}$        | 5              | Nilai<br>bobot        |
| 3              | lqul        | 0               | $-1$                  | $-1$           | Nilai<br><b>GAP</b>   |
|                |             | 5               | $\overline{4}$        | $\overline{4}$ | Nilai<br>bobot        |
| 4              | Anang       | $-1$            | $-1$                  | -1             | Nilai<br>Gap          |
|                |             | 4               | 4                     | 4              | Nilai<br><b>Bobot</b> |

**Tabel 4.9 Tabel Pembobotan Aspek Sikap Kerja**

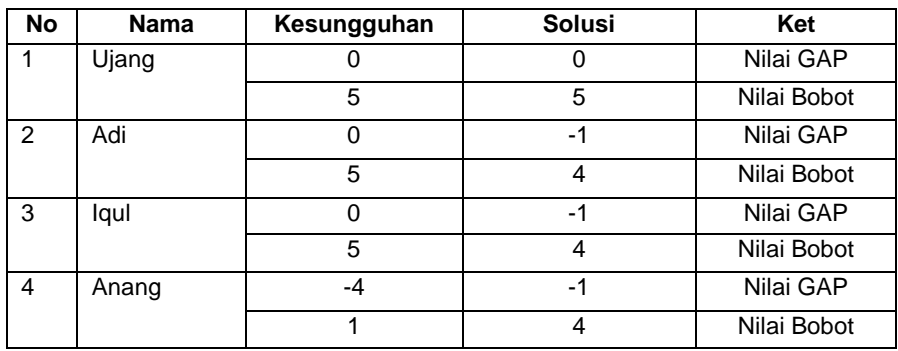

### **Tabel 4.10 Tabel Pembobotan Aspek Intelektual**

## **Tabel 4.11 Tabel Pembobotan Aspek Prilaku**

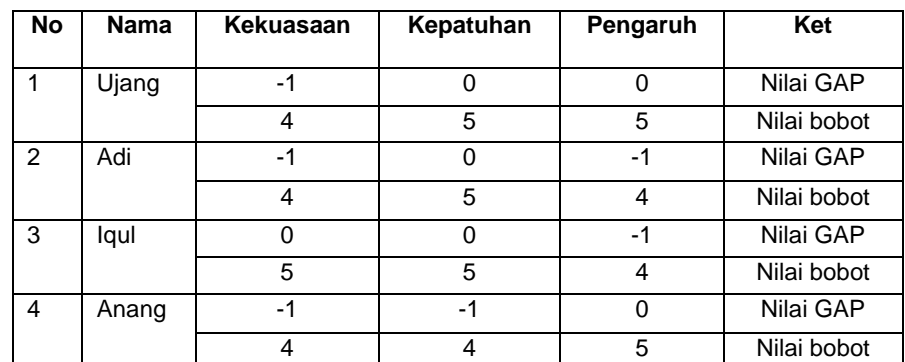

## **4. Perhitungan dan Pengelompokan** *Core factor* **dan** *secondary*

*factor.*

Berikut ini merupakan Perhitungan dan pengelompokan *core* 

*factor* dan *secondary factor* dapat dilihat ditabel berikut:

 **Tabel 4.12 Tabel Pengelompokan** *core factor* **dan** *secondary factor*

| <b>Aspek Penilaian</b> | <b>Kriteria</b> | <b>Jenis</b>     |  |
|------------------------|-----------------|------------------|--|
|                        | Motivasi        | Core factor      |  |
| Aspek Sikap Kerja      | Tanggung jawab  | Core factor      |  |
|                        | Perencanaan     | Secondary factor |  |
| Aspek Intelektual      | Kesungguhan     | Core factor      |  |
|                        | Solusi          | Secondary factor |  |
| Aspek Prilaku          | Kekuasaan       | Secondary factor |  |
|                        | Kepatuhan       | Core factor      |  |
|                        | Pengaruh        | Secondary factor |  |

Berikut ini rumus untuk menghitung *core factor* dan *secondary factor*, sebagai berikut :

Untuk menghitung *core factor* digunakan rumus:

$$
\overline{\text{NCF}} = \frac{\Sigma \text{NC}}{\Sigma \text{IC}}
$$

Keterangan :

NCF = Nilai rata-rata core factor

NC = Jumlah total nilai core factor

IC = Jumlah item core factor

Untuk menghitung *secondary factor* digunakan rumus :

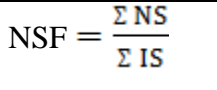

Keterangan :

NSF = Nilai rata-rata secondary factor

NS = Jumlah total nilai secondary factor

IS = Jumlah item secondary factor

A. Perhitungan *core factor* dan *secondary factor* untuk Aspek

Sikap Kerja

1. Ujang

a. NCF = 
$$
\frac{\Sigma \text{ NG}}{\Sigma \text{ IC}} = \frac{5+5}{2} = \frac{10}{2} = 5
$$

b. NSF 
$$
=
$$
  $\frac{\Sigma \text{ NS}}{\Sigma \text{ IS}} = \frac{4}{1} = 4$ 

2. Adi

a. NCF = 
$$
\frac{\Sigma \text{NC}}{\Sigma \text{IC}} = \frac{5+4}{2} = \frac{9}{2} = 4.5
$$

b. 
$$
\text{NSF} = \frac{\Sigma \text{ NS}}{\Sigma \text{ IS}} = \frac{5}{1} = 5
$$

3. Iqul

a. NCF = 
$$
\frac{\Sigma \text{ NG}}{\Sigma \text{ IC}} = \frac{5+4}{2} = \frac{9}{2} = 4.5
$$
  
b. NSF =  $\frac{\Sigma \text{ NS}}{\Sigma \text{ IS}} = \frac{4}{1} = 4$ 

4. Anang

a. NCF = 
$$
\frac{\Sigma \text{ NG}}{\Sigma \text{ IC}} = \frac{4+4}{2} = \frac{8}{2} = 4
$$
  
b. NSF =  $\frac{\Sigma \text{ NS}}{\Sigma \text{ IS}} = \frac{4}{1} = 4$ 

B. Perhitungan *core factor* dan *secondary factor* untuk Aspek

Intelektual

1. Ujang

a. NCF = 
$$
\frac{\Sigma \text{ NG}}{\Sigma \text{ IC}} = \frac{5}{1} = 5
$$
  
b. NSF =  $\frac{\Sigma \text{ NS}}{\Sigma \text{ IS}} = \frac{5}{1} = 5$ 

2. Adi

a. NCF = 
$$
\frac{\Sigma \text{ NG}}{\Sigma \text{ IC}} = \frac{5}{1} = 5
$$

b. NSF = 
$$
\frac{\Sigma \text{ NS}}{\Sigma \text{ IS}} = \frac{4}{1} = 4
$$

3. Iqul

a. NCF = 
$$
\frac{\Sigma \text{ NG}}{\Sigma \text{ IG}} = \frac{5}{1} = 5
$$
  
b. NSF =  $\frac{\Sigma \text{ NS}}{\Sigma \text{ IS}} = \frac{4}{1} = 4$ 

4. Anang

a. NCF = 
$$
\frac{\Sigma \text{ NG}}{\Sigma \text{ IG}} = \frac{1}{1} = 1
$$
  
b. NSF =  $\frac{\Sigma \text{ NS}}{\Sigma \text{ IS}} = \frac{4}{1} = 4$ 

# C. Perhitungan *core factor* dan *secondary factor* untuk Aspek

## Prilaku

1. Ujang

a. NCF = 
$$
\frac{\Sigma \text{NC}}{\Sigma \text{IC}} = \frac{5}{1} = 5
$$

b. NSF 
$$
=
$$
  $\frac{\Sigma \text{ NS}}{\Sigma \text{ IS}} = \frac{4+5}{2} = \frac{9}{2} = 4.5$ 

2. Adi

a. NCF = 
$$
\frac{\Sigma \text{ NG}}{\Sigma \text{ IG}} = \frac{5}{1} = 5
$$
  
b. NSF =  $\frac{\Sigma \text{ NS}}{\Sigma \text{ IS}} = \frac{4+4}{2} = \frac{8}{2} = 4$ 

3. Iqul

a. NCF = 
$$
\frac{\Sigma \text{ NG}}{\Sigma \text{ IC}} = \frac{5}{1} = 5
$$
  
b. NSF =  $\frac{\Sigma \text{ NS}}{\Sigma \text{ IS}} = \frac{5+4}{2} = \frac{9}{2} = 4.5$ 

4. Anang

a. 
$$
NCF = \frac{\Sigma NG}{\Sigma IC} = \frac{4}{1} = 4
$$
  
b.  $NSF = \frac{\Sigma NS}{\Sigma IS} = \frac{4+5}{2} = \frac{9}{2} = 4.5$ 

### **5. Perhitungan Nilai Total**

Dari perhitungan tiap-tiap aspek diatas, kemudian dihitung nilai total berdasarkan persentase dari *core factor* dan *secondary factor* yang diperkirakan berpengaruh pada kinerja tiap-tiap profile. Untuk menghitung nilai total dari masing-masing aspek, digunakan rumus:

 $N = (x)$ %.NCF +  $(x)$ %.NSF

Keterangan :

 $N =$  Nilai total tiap aspek

NCF = Nilai rata-rata core factor

NSF = Nilai rata-rata secondary factor

- $(X)$ % = Nilai persentase yang diinputkan
- A. Perhitungan Nilai Total Aspek Sikap Kerja
	- 1. Ujang

 $N = (x)\% . NCF + (x)\% . NSF$  $N = 60\% \times 5 + 40\% \times 4$  $= 3 + 1,6 = 4,6$ 

2. Adi

$$
N = (x)\% .NCF + (x)\% .NSF
$$

$$
N = 60\% x 4.5 + 40\% x 5
$$

$$
= 2.7 + 2 = 4.7
$$

3. Iqul

 $N = (x)\% . NCF + (x)\% . NSF$  $N = 60\% \times 4.5 + 40\% \times 4$  $= 2,7 + 1,6 = 4,3$ 

- 4. Anang
	- $N = (x)\% . NCF + (x)\% . NSF$  $N = 60\% \times 4 + 40\% \times 4$  $= 2,4 + 1,6 = 4$
- B. Perhitungan Nilai Total Aspek Intelektual
	- 1. Ujang
		- $N = (x)\% . NCF + (x)\% . NSF$  $N = 60\% \times 5 + 40\% \times 5$  $= 3 + 2 = 5$
	- 2. Adi
		- $N = (x)\% . NCF + (x)\% . NSF$  $N = 60\% \times 5 + 40\% \times 4$  $= 3 + 1,6 = 4,6$
	- 3. Iqul
		- $N = (x)\% . NCF + (x)\% . NSF$  $N = 60\% \times 5 + 40\% \times 4$

$$
= 3 + 1,6 = \underline{4,6}
$$

4. Anang

 $N = (x)\%$ . NCF +  $(x)\%$ . NSF

- $N = 60\% \times 1 + 40\% \times 4$  $= 0,6 + 1,6 = 2,2$
- C. Perhitungan Nilai Total Aspek Prilaku
	- 1. Ujang

$$
N = (x)\% .NCF + (x)\% .NSF
$$
  

$$
N = 60\% x 5 + 40\% x 4,5
$$
  

$$
= 3 + 1,8 = 4,8
$$

2. Adi

 $N = (x)\%$ . NCF +  $(x)\%$ . NSF  $N = 60\% \times 5 + 40\% \times 4$ 

$$
= 3 + 1,6 = \underline{4,6}
$$

3. Iqul

 $N = (x)\% . NCF + (x)\% . NSF$  $N = 60\% \times 5 + 40\% \times 5$ 

$$
= 3 + 1,8 = \underline{4,8}
$$

4. Anang

 $N = (x)\% . NCF + (x)\% . NSF$  $N = 60\% \times 4 + 40\% \times 4,5$  $= 2,4 + 1,8 = 4,2$ 

## **6. Perhitungan penentuan Ranking**

Hasil akhir dari proses profile matching adalah ranking dari kandidat yang diajukan untuk mengisi suatu jabatan/posisi

tertentu. Penentuan mengacu ranking pada hasil perhitungan yang ditunjukan oleh rumus:

Rangking =  $(x)$ %.Ns +  $(x)$ %.Ni +  $(x)$ %.Np

Keterangan :

Ns = Nilai total aspek sikap kerja

Ni = Nilai total aspek intelektual

Np = Nilai total aspek prilaku

 $(x)\% =$  Nilai Persentase yang diinputkan

1. Ujang

Ranking =  $(x)$ %.Ns +  $(x)$ %.Ni +  $(x)$ %.Np

 $= 40\% \times 4.6 + 30\% \times 5 + 30\% \times 4.8$ 

 $= 1.84 + 1.5 + 1.44 = 4.78$ 

2. Adi

Ranking =  $(x)$ %.Ns +  $(x)$ %.Ni +  $(x)$ %.Np  $= 40\% \times 4.7 + 30\% \times 4.6 + 30\% \times 4.6$  $= 1,88 + 1,38 + 1,38 = 4,64$ 

3. Iqul

Ranking =  $(x)$ %.Ns +  $(x)$ %.Ni +  $(x)$ %.Np  $= 40\% \times 4,3 + 30\% \times 4,6 + 30\% \times 4,8$  $= 1,72 + 1,38 + 1,44 = 4,54$ 

4. Anang

Ranking = (x)%.Ns + (x)%.Ni + (x)%.Np  
= 40% x 4 + 30% x 2,2 + 30% x 4,2  
= 1,6 + 0,66 + 1,26 = 
$$
\underline{3,52}
$$

Setelah setiap calon mendapatkan hasil akhir, maka bisa ditentukan peringkat atau ranking dari calon karyawan tersebut. Dalam hasil akhir yang paling tinggi dimiliki oleh UJANG dengan nilai 4,78 ADI dengan nilai 4,64, IQUL dengan nilai 4,54 dan ANANG dengan nilai 3,52.

### **4.4 Komunikasi**

Untuk mendapatkan gambaran umum dalam membangun sistem yang baik, maka diperlukan sebuah komunikasi yang intensif dengan Manajer atau staf Perusahaan CV.Lestari Motorindo cabang Belitang yang mengelola data penerimaan Karyawan. Penulis melakukan komunikasi langsung dengan kepala Manajer perusahaan dengan menggunakan metode wawancara dan observasi. Komunikasi diperlukan untuk memahami masalah dalam mencapai tujuan dengan menganalisis permasalahan serta mengumpulkan data-data yang diperlukan, yang dalam hal ini mengenai Sistem Pendukung Keputusan Penerimaan Karyawan .

Berdasarkan wawancara yang dilakukan dengan Manajer Perusahaan dalam wawancara ini membahas tentang prosedur dan langkah-langkah untuk penerimaan karyawan harus memenuhi aspek-aspek yang telah ditentukan seperti aspek sikap kerja, aspek intelektual dan aspek prilaku. Dari hasil komunikasi tersebut langkah selanjutnya yang akan dilakukan adalah membuat sebuah perencanaan untuk membangun sistem pendukung keputusan penerimaan karyawan di CV.Lestari Motorindo cabang Belitang OKU timur dengan model *Profile Matching* yang akan bisa menentukan pemilihan hasil

penerimaan karyawan secara lebih mudah, kemudian sistem ini juga mempermudah pihak Perusahaan dalam pengambilan keputusan penerimaan karyawan.

## **4.4.1 Sistem yang Sedang Berjalan**

Setelah melakukan pengamatan dan wawancara langsung perusahaan CV.Lestari motorindo cabang belitang dapat diketahui sistem yang berjalan selama ini masih kurang efektif diantaranya sulitnya proses penyeleksian apabila jumlah calon karyawan yang harus dianalisa cukup besar, sering terjadi kesalahan dalam perhitungan nilai dan keputusan masih bersifat subyektif.

Analisis sistem pendukung keputusan penerimaan karyawan yang sedang dijalankan di CV.Lestari Motorindo cabang Belitang OKU Timur dapat dilihat pada gambar 4.2 berikut ini:

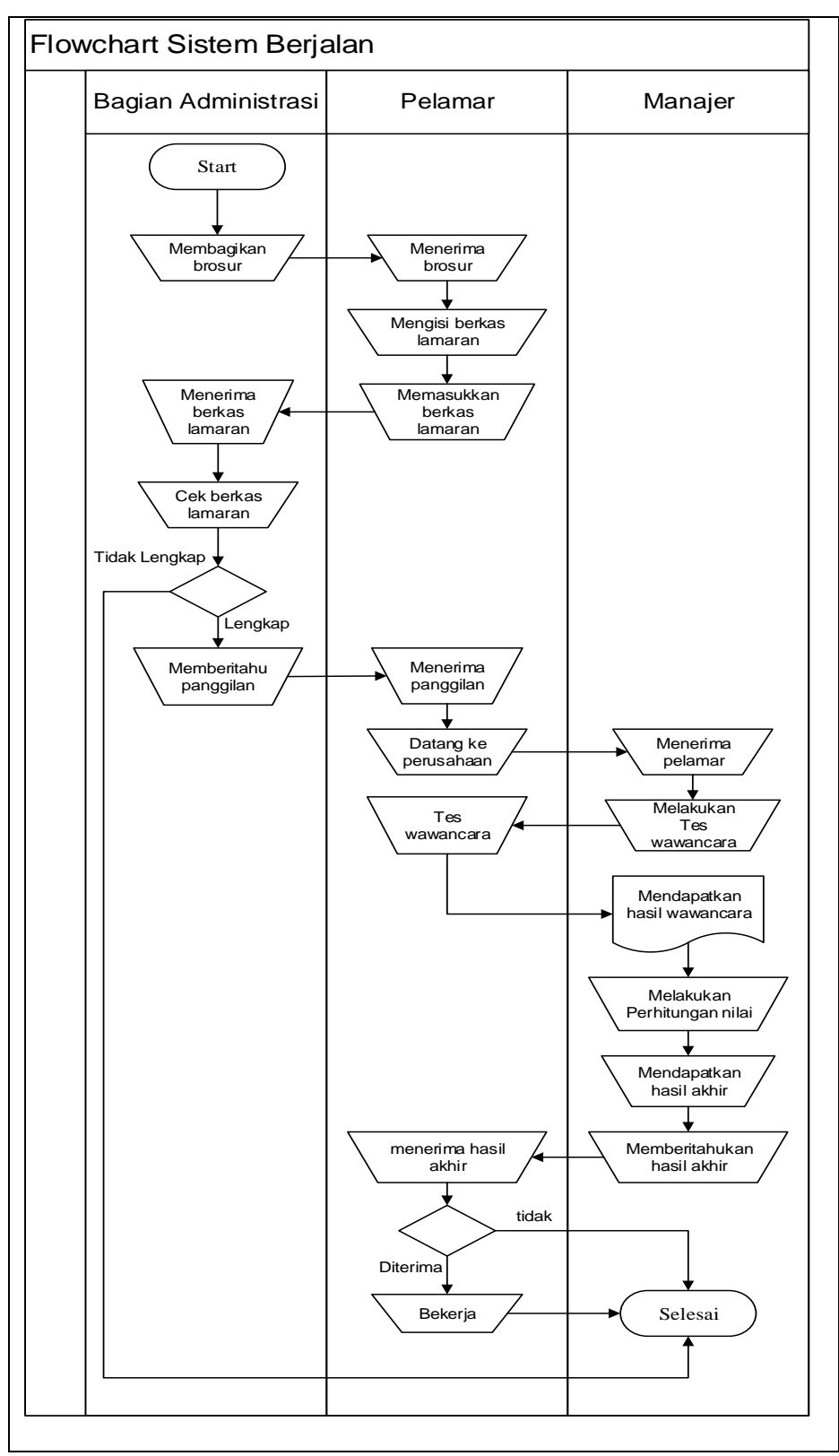

**Gambar 4.2** *Flowchart* **Sistem Berjalan**

Keterangan :

Bagian Administrasi membagikan brosur kepada pelamar, lalu pelamar menerima brosur selanjutnya pelamar mengisi berkas lamaran setelah itu pelamar memberikan berkas lamaran kepada Bagian administrasi lalu bagian administrasi menerima berkas lamaran setelah itu dilakukan cek berkas lamaran, jika berkas lamaran tidak lengkap maka selesai jika lengkap bagian administrasi memberitahu panggilan kepada pelamar lalu pelamar menerima panggilan dan datang keperusahaan. Manajer menerima kedatangan pelamar dan melakukan tes wawancara kepada pelamar, setelah itu manajer mendapatkan hasil wawancara, selanjutnya manajer melakukan perhitungan penilaian setelah selesai perhitungan penilaian manajer mendapatkan hasilnya, dan manajer memberitahukan hasil ahkir kepada pelamar lalu pelamar menerima hasil akhir jika calon karyawan tidak diterima maka proses selesai jika diterima karyawan bekerja dan proses selesai.

### **4.4.2 Analisis Kebutuhan Perangkat Lunak**

Perangkat lunak yang diperlukan, yaitu :

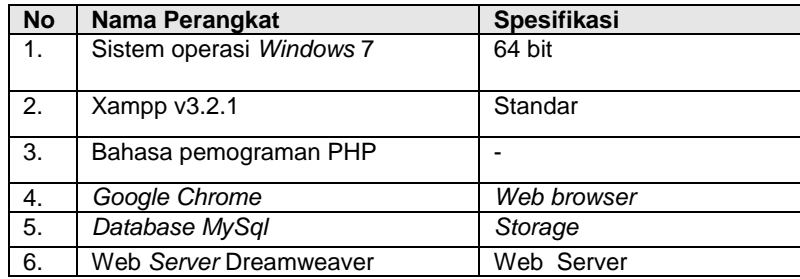

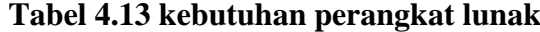

#### **4.4.3 Analisis Kebutuhan Perangkat Keras**

Perangkat keras yang digunakan untuk memenuhi sistem dalam mengelola data. Perangkat keras yang diperlukan, yaitu :

| <b>No</b>      | Nama Perangkat     | Spesifikasi   |
|----------------|--------------------|---------------|
|                | Laptop Aces Aspire | Intel coleron |
| $\overline{2}$ | Flasdisk           | 32 GB         |
| 3              | Hardisk            | 500 GB        |
|                | Printer cannon     | Cannon        |
| -5             | Modem/wifi         | Standar       |

**Tabel 4.14 Kebutuhan Perangkat Keras**

#### **4.5 Perencanaan**

Pada tahap ini dilakukan estimasi mengenai kebutuhan yang diperlukan dalam pembuatan Sistem Pendukung Keputusan Penerimaan Karyawan pada CV.Lestari Motorindo cabang Belitang, penjadwalan dan *tracking* proses pengerjaan sistem.

Lokasi penelitian akan dilakukan pada CV.Lestari Motorindo cabang Belitang, sedangkan waktu penelitian yang akan dilaksanakan akan di mulai dari bulan November 2018 sampai dengan Februari 2019.

Untuk estimasi waktu pembuatan sistem pendukung keputusan penerimaan karyawan pada CV.Lestari Motorindo cabang Belitang dijadwalkan selesai pada Maret 2019. Dalam hal ini estimasi tersebut meliputi komunikasi, perencanaan, pemodelan, konstruksi dan penyerahan

## **4.5.1 Estimasi Waktu**

Agar pembuatan sistem dapat berjalan dengan baik dan sesuai, maka dibutuhkan penjadwalan yang jelas dalam membangun sistem pendukung keputusn penerimaan karyawan pada CV.Lestari Motorindo cabang Belitang Oku Timur berikut :

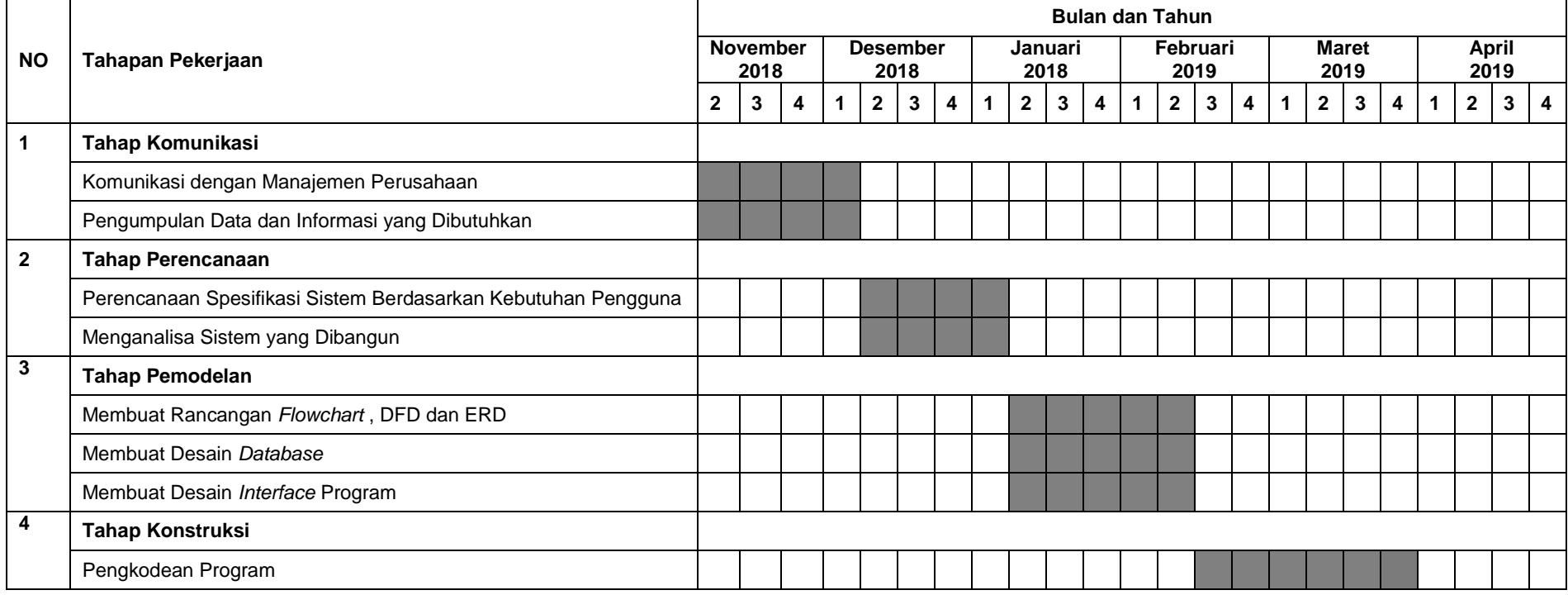

## **Tabel 4.15 Estimasi Waktu**

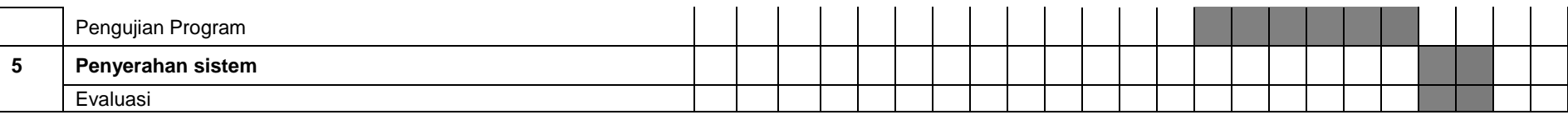

### **4.6 Pemodelan**

pada tahap ini dilakukan analisis desain dan pemodelan arsitektur sistem yang akan dibangun.

### **4.6.1 Perancangan Alur Data DFD (***Data Flow Diagram***)**

Perancangan alur data dengan DFD untuk mepresentasikan aliran data sistem yang dibangun, setiap data yang menjadi input akan melalui proses sistem dan menjadi output.

### **4.6.1.1 Diagram Konteks**

Berikut ini merupakan rancangan DFD dari sistem pendukung keputusan penerimaan karyawan pada CV.Lestari Motorindo cabang Belitang OKU Timur menggunakan metode *profile matching*.

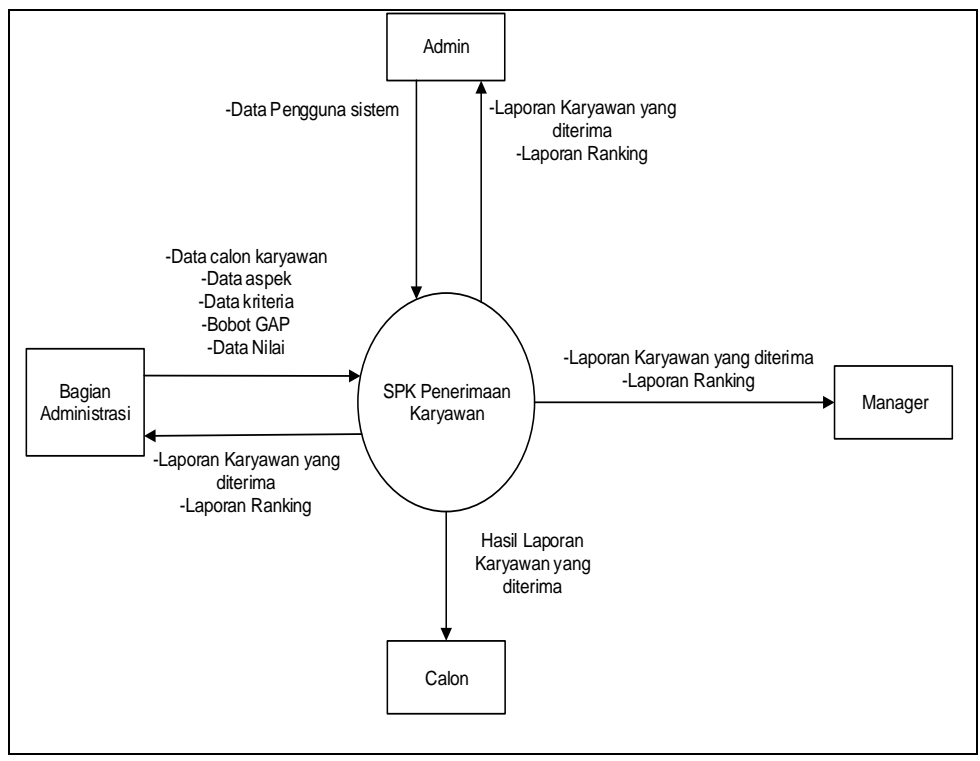

**Gambar 4.3 Diagram konteks**

Gambar tersebut menjelaskan tentang Diagram Konteks dimana didalam diagram tersebut terdapat 4 *user* yang menggunakan sistem. Yaitu pertama admin, disini admin hanya bisa mengelola data *user* dan mengontrol data calon karyawan, data aspek, data kriteria, data faktor dan nilai tes dan juga admin dapat melihat laporan karyawan yang diterima dan laporan ranking. Kedua bagian administrasi, dalam sistem ini melakukan input data calon karyawan, data aspek, data kriteria, data faktor, data bobot gap dan nilai tes dan akan dikelola oleh sistem sehingga sistem akan menampilkan laporan karyawan yang diterima dan laporan ranking. Ketiga, manajer dapat melihat laporan karyawan yang diterima dan laporan ranking. Ke-empat, pelamar hanya dapat melihat laporan karyawan yang diterima.

### **4.6.1.2 DFD Level 0**

Setelah pembuatan Diagram konteks maka tahap berikutnya adalah perancangan proses DFD level 0 dapat dilihat pada Gambar 4.4

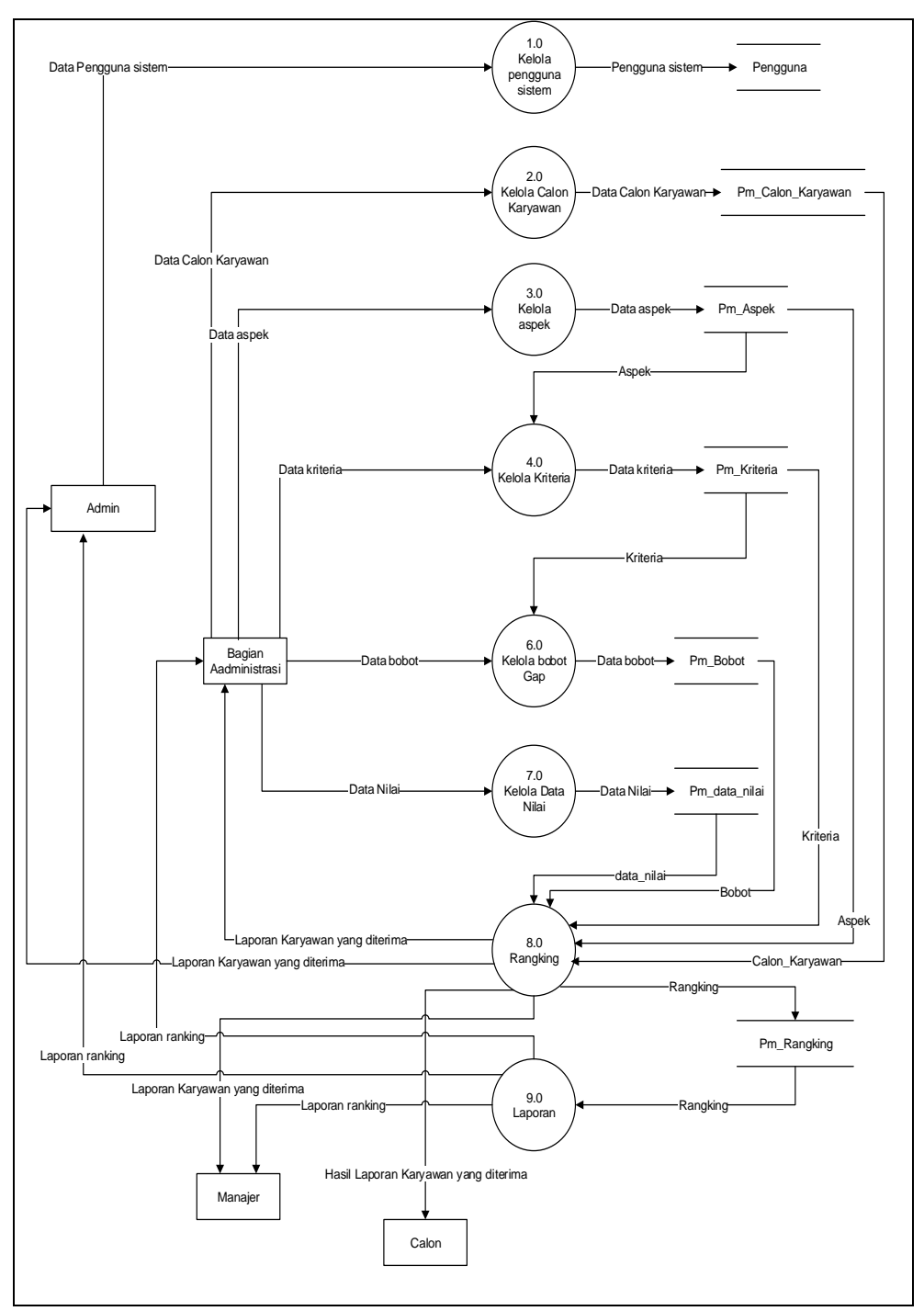

**Gambar 4.4 DFD Level 0**

Pada gambar tersebut menjelaskan tentang DFD Level 0 dimana terdapat beberapa preses yang dilakukan admin yaitu kelola data pengguna mendapatkan hasil perangkingan dan laporan sedangkan bagian administrasi ada lima proses yang diinputkan oleh bagian administrasi yaitu proses proses

kelola data calon karyawan, kelola aspek, kelola kriteria, kelola bobot gap dan kelola data nilai. Setelah melakukan kelola data nilai maka proses akhir adalah hasil outputnya admin, bagian administrasi dan manager mendapatkan laporan ranking dan laporan karyawan yang diterima sedangkan Pelamar hanya mendapatkan hasil laporan karyawan yang diterima.

### **4.6.1.3 DFD Level 1 proses 1.0 Pengguna sistem**

Tahap berikutnya adalah gambaran pengelola penggunaan sistem dapat dilihat pada Gambar 4.5

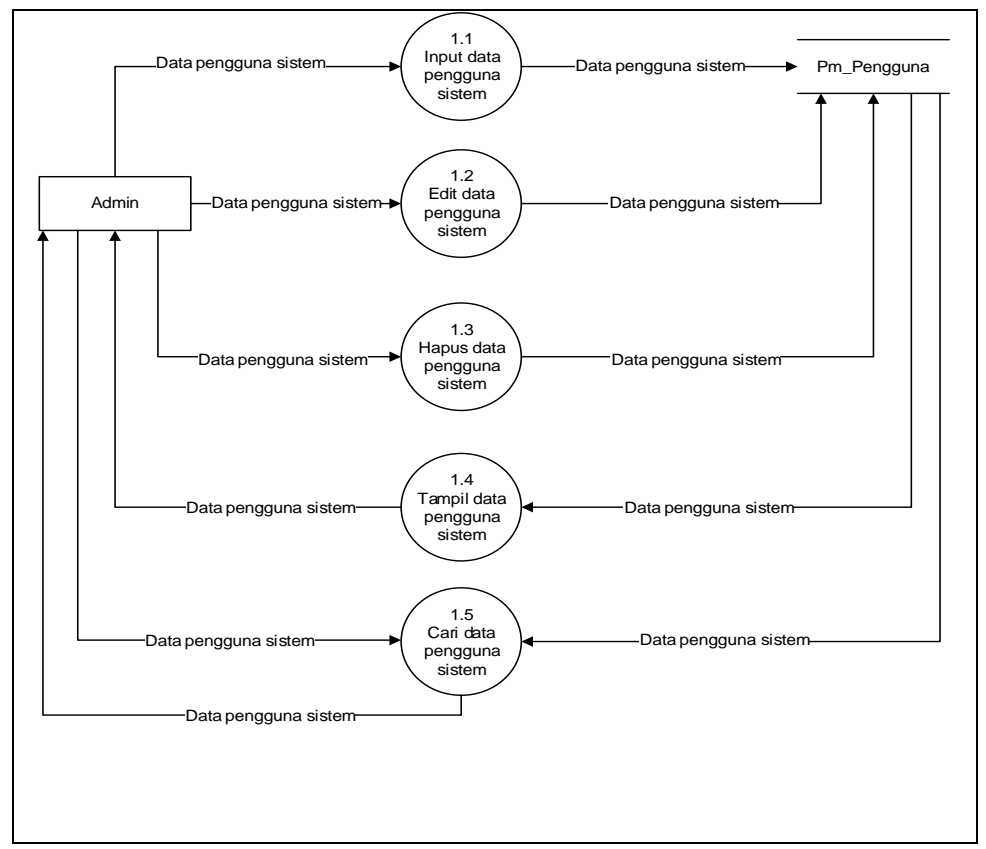

**Gambar 4.5 DFD level 1 Proses 1.0 pengguna sistem**

Gambar tersebut menjelaskan tentang gambaran proses dari pengguna sistem, dimana pengguna sistem atau *user* dapat data pengguna sistem,

mengedit data pengguna sistem, hapus data pengguna sistem, tampil data pengguna sistem dan melakukan cari data pengguna sistem.

## **4.6.1.4 DFD Level 1 proses 2.0 Calon Karyawan**

Tahap berikut nya adalah gambaran pengelola data calon karyawan dapat dilihat pada Gambar 4.6

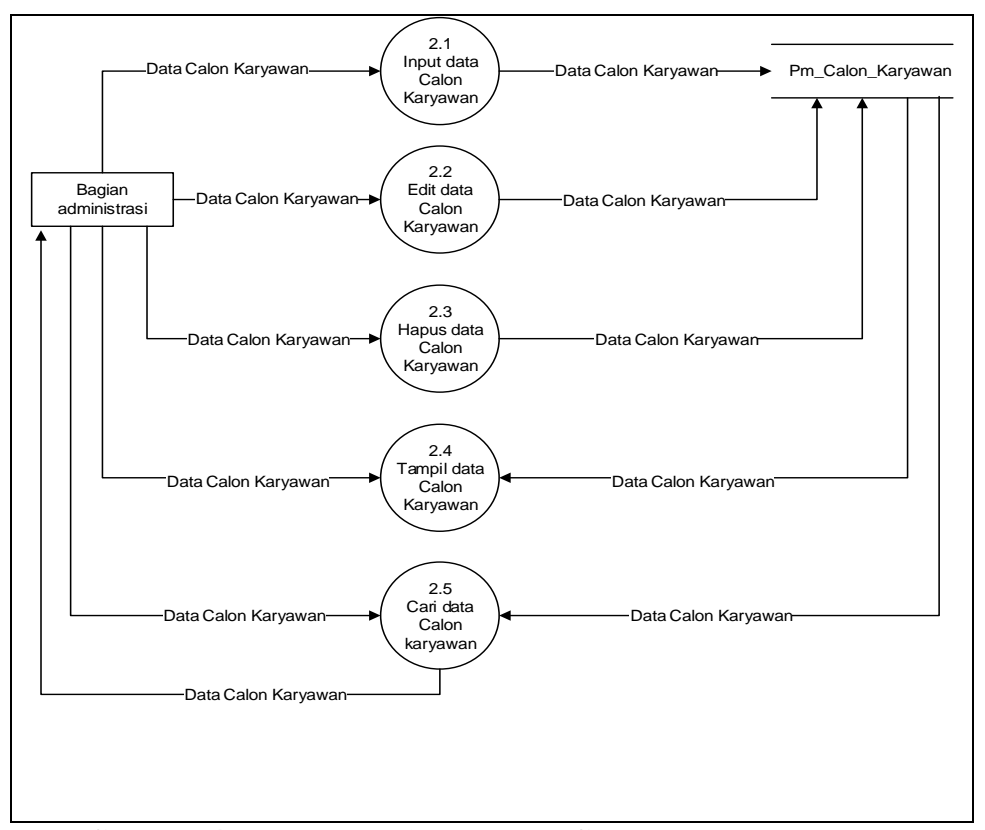

**Gambar 4.6 DFD level 1 proses 2.0 Calon Karyawan**

Gambar tersebut menjelaskan dimana pada proses calon karyawan bagian administrasi bisa menginput data calon, mengedit data calon, hapus data calon, tampil data calon dan melakukan pencarian data calon.

#### **4.6.1.5 DFD Level 1 proses 3.0 Aspek**

Tahap berikutnya adalah gambaran pengelola aspek dapat dilihat pada Gambar 4.7

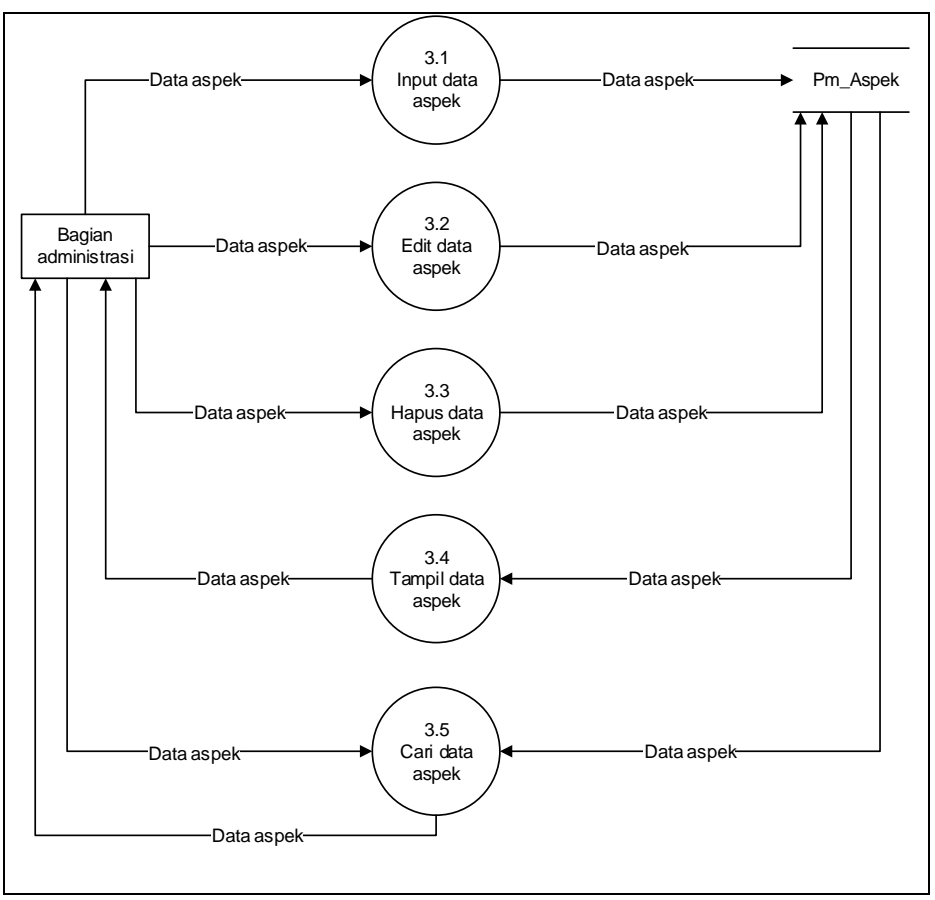

**Gambar 4.7 DFD level 1 proses 3.0 aspek**

Gambar tersebut terdapat empat buah proses yang diinputkan oleh bagian administrasi. Dalam sistem proses aspek bagian administrasi bisa melakukan penginputan data aspek, mengedit data aspek, hapus data aspek, tampil data aspek dan melakukan pencarian data aspek.

## **4.6.1.6 DFD Level 1 Proses 4.0 Kriteria**

Tahap berikut nya adalah gambaran pengelola kriteria dapat dilihat pada Gambar 4.8

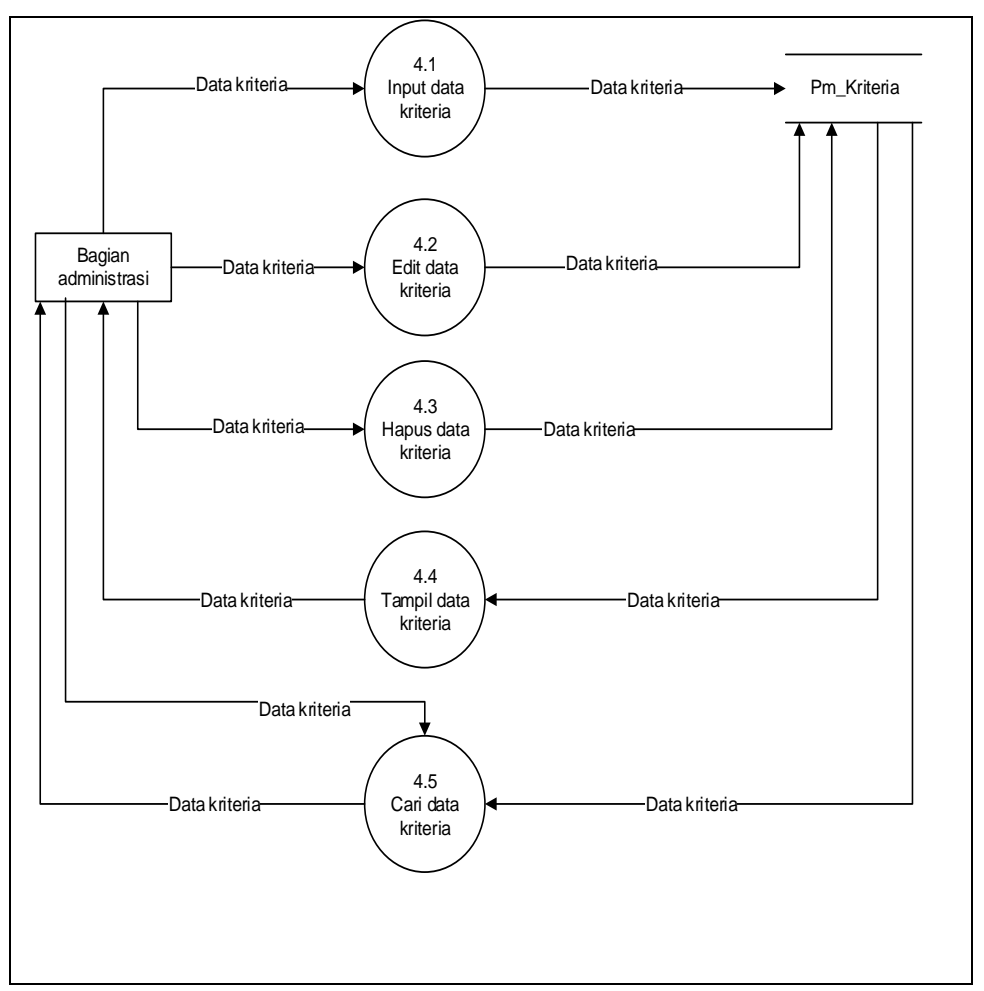

**Gambar 4.8 DFD level 1 proses 4.0 kriteria**

Gambar tersebut terdapat empat buah proses yang diinputkan oleh bagian administrasi. Dalam sistem proses kriteria bagian administrasi bisa melakukan penginputan data kriteria, mengedit data kriteria, hapus data kriteria, tampil data kriteria dan melakukan cari data kriteria.

### **4.6.1.7 DFD Level 1 Proses 5.0 Bobot Gap**

Tahap berikut nya adalah gambaran pengelola Faktor dapat dilihat pada Gambar 4.9

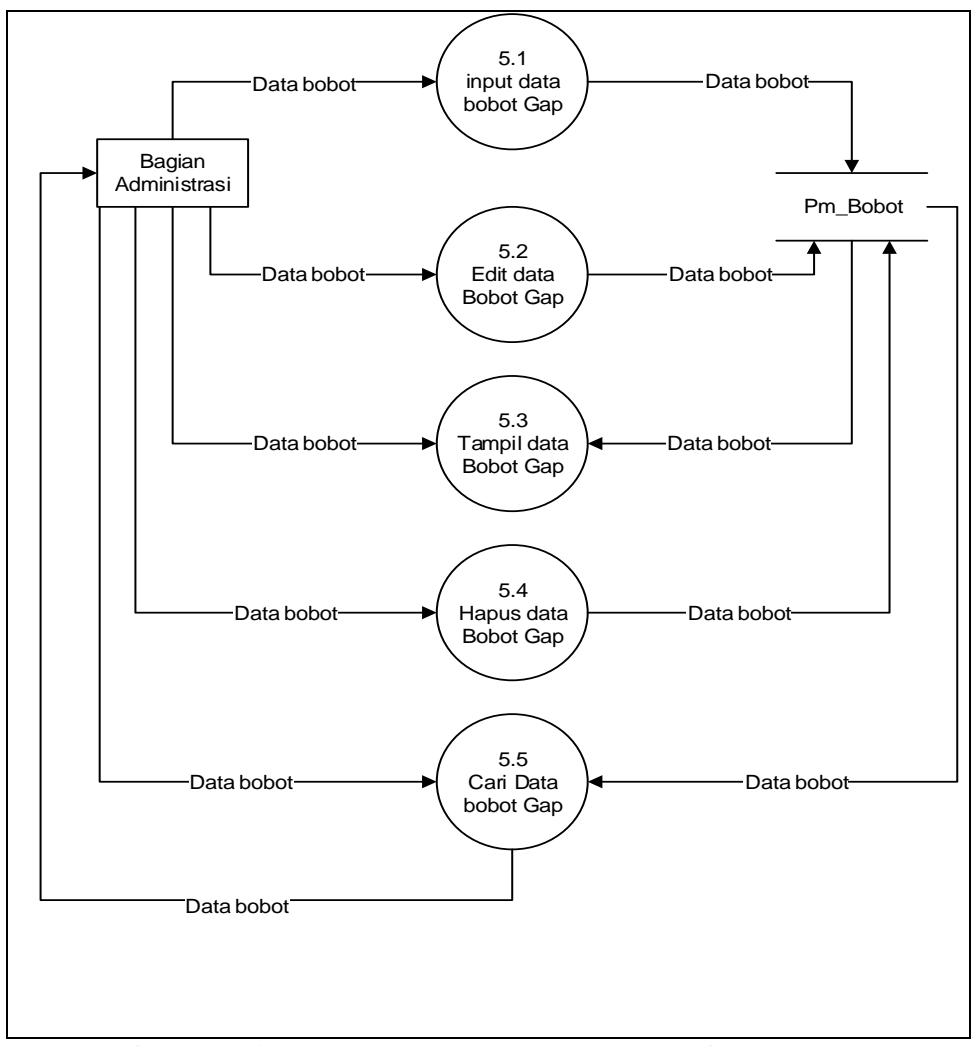

**Gambar 4.9 DFD level 1 proses 5.0 Bobot Gap**

Gambar tersebut terdapat empat buah proses yang dikelola oleh bagian administrasi. Dalam sistem proses bobot Gap bagian administrasi bisa melakukan mengelola input bobot gap, mengedit data bobot gap, tampil data bobot gap dan melakukan cari data bobot gap.

### **4.6.1.8 DFD Level 1 Proses 6.0 perangkingan**

Tahap berikutnya adalah gambaran pengelola perangkingan dapat dilihat pada Gambar 4.10

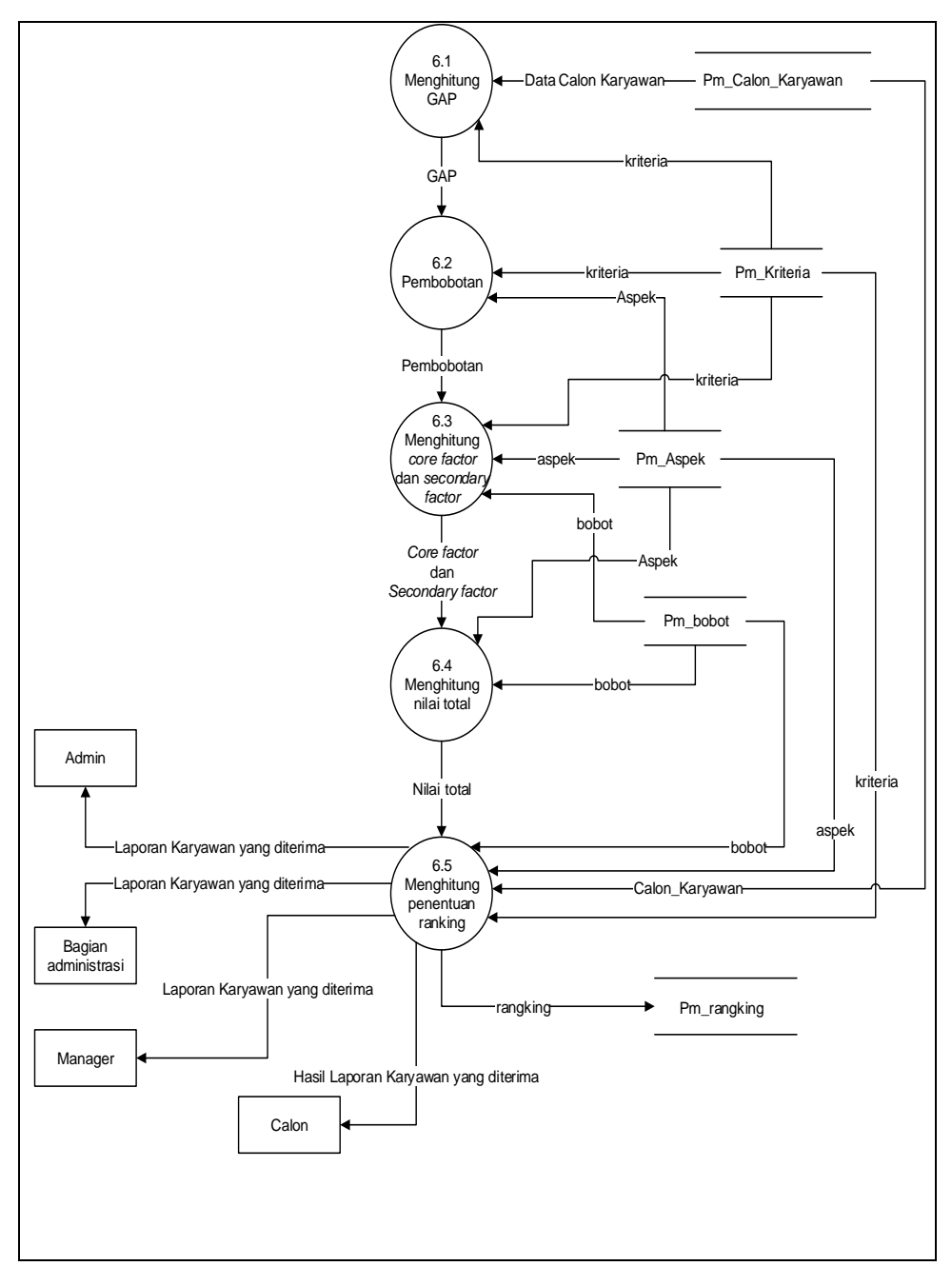

**Gambar 4.10 DFD level 1 proses 6.0 perangkingan**

Pada Gambar 4.10 menjelaskan proses perangkingan dimana dalam proses perangkingan ini terdapat proses-proses yang digunakan dalam metode *profile matching* yaitu proses hitung GAP kompetensi, pembobotan, hitung *core factor* dan *secondary factor*, hitung nilai total dan hitung penentuan rangking.

#### **4.6.2** *Entity Rationship Diagram* **(ERD)**

*Entity Rationship Diagram* adalah notasi yang digunakan untuk melakukan aktivitas pemodelan data. ERD menggambarkan relasi antara entitas atau himpunan suatu informasi, yang memiliki kemungkinan keterhubungan antar entitas dengan entitas lainnya. ERD yang dirancang dapat dilihat pada Gambar 4.11 Gambar tersebut menjelaskan tentang rancangan basis data pada sistem pendukung keputusan penerimaan karyawan yang terdapat delapan entitas yaitu entitas *user* sebagai pengguna sistem, Calon karyawan, aspek, kriteria, penilaian, pembobotan, nilai factor dan perangkingan . Dan memiliki tujuh relasi, adapun yang memiliki relasi calon karyawan berelasi dengan aspek, aspek memiliki banyak kriteria, aspek juga berelasi dengan penilaian, penilaian juga berelasi dengan pembobotan, pembobotam berelasi dengan nilai faktor dan nilai faktor berelasi dengan perangkingan dan perangkingan berelasi dengan bobot. Setiap entitas memiliki atribut sebagai isi dari *database* yang akan dibuat.

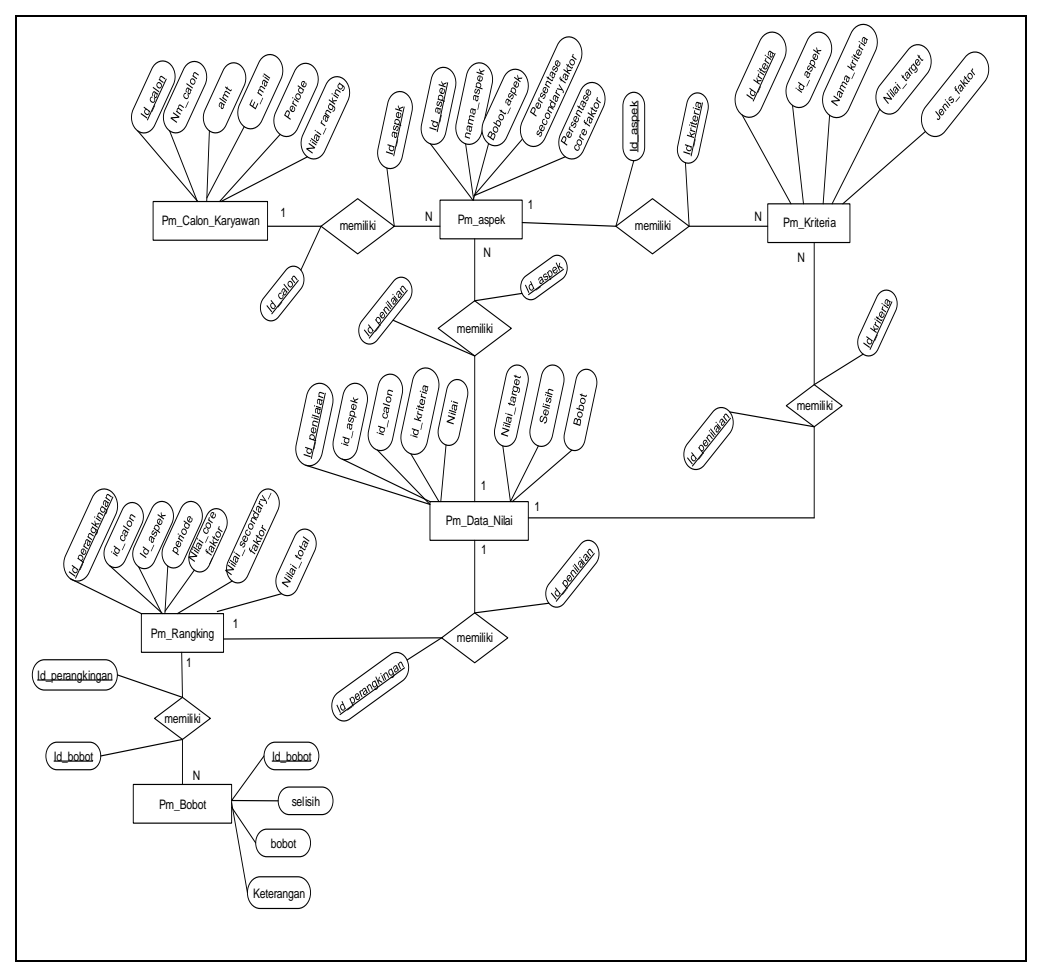

**Gambar 4.11** *Entity Rationship Diagram*

### **4.6.3 Perancangan** *Database*

Perancangan yang akan dibuat pada *database* untuk memenuhi kebutuhan fungsi yang didefiniskan pada *fase* pemodelan, berikut perancangan database yang diusulkan:

### **a.Tabel Pengguna**

Tabel pengguna berfungsi untuk hak akses untuk mengelola fitur yang ada didalam sistem pendukung keputusan ini. Data yang berada dalam tabel pengguna ini adalah *username* dan *password* yang nantinya akan digunakan oleh pihak admin, bagian administrasi dan manajer saat mereka login.
# Nama Tabel : Pengguna

## Primary Key : *username*

#### **Tabel 4.16 Tabel Pengguna**

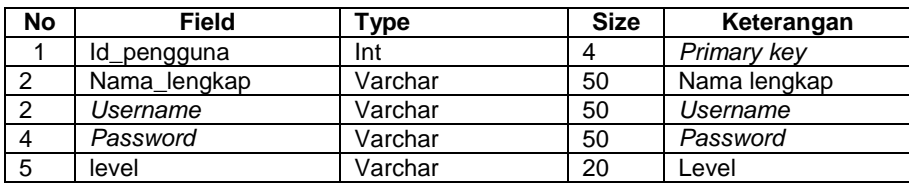

## **b. Tabel Pm\_Calon\_Karyawan**

Tabel pm\_calon\_karyawan berfungsi untuk menampung data dari masing-

masing calon.

Nama tabel : pm\_calon\_karyawan

Primary Key : id\_calon

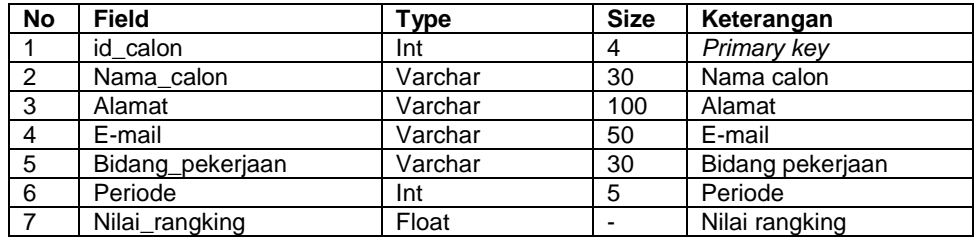

#### **Tabel 4.17 Tabel Pm\_Calon\_Karyawan**

# **c. Tabel Pm\_Aspek**

Tabel Pm\_aspek berfungsi untuk menampung data aspek.

Nama tabel : pm\_aspek

Primary key : id\_aspek

| <b>No</b> | Field                  | Type    | <b>Size</b> | Keterangan             |
|-----------|------------------------|---------|-------------|------------------------|
|           | Id aspek               | Int     |             | Primary key            |
|           | nama aspek             | Varchar | 30          | Nama aspek             |
|           | Bobot aspek            | Float   | -           | Presentase aspek       |
|           | <b>Presentase Core</b> | Float   |             | <b>Presentase Core</b> |
| 5         | Presentase Secondary   | Float   |             | Presentase secondary   |

**Tabel 4.18 Tabel Pm\_Aspek**

### **d. Tabel Pm\_Kriteria**

Tabel pm\_kriteria berfungsi untuk menampung data dari aspek dan akan

diberi nilai kriteria.

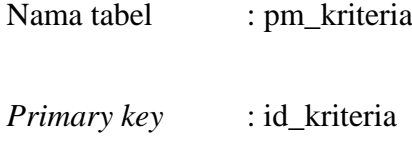

*Foreign key* : id\_aspek

# **Tabel 4.19 Tabel Pm\_Kriteria**

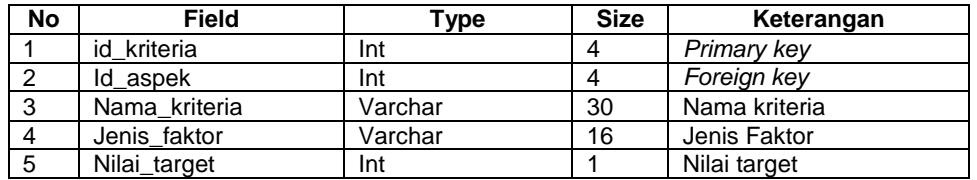

# **e. Tabel Pm\_Bobot**

Tabel Pm\_bobot berfungsi untuk menampung data bobot GAP.

Nama tabel : Pm\_Bobot

*Primary Key* : selisih

#### **Tabel 4.20 Tabel Pm\_Bobot**

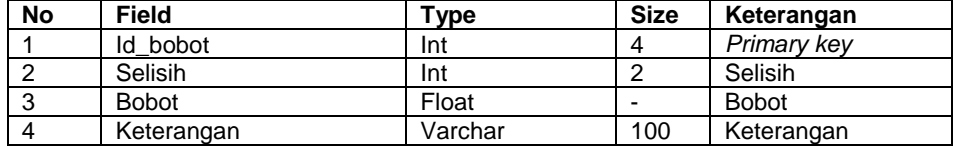

## **f. Tabel Pm\_Data\_Nilai**

Tabel pm\_data\_nilai berfungsi untuk menampung data nilai .

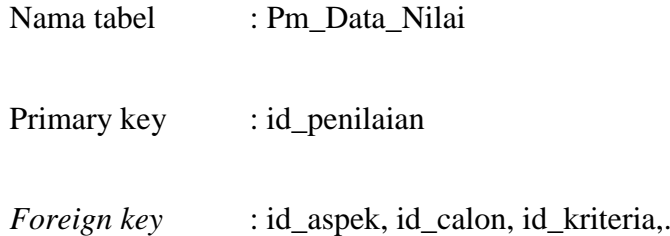

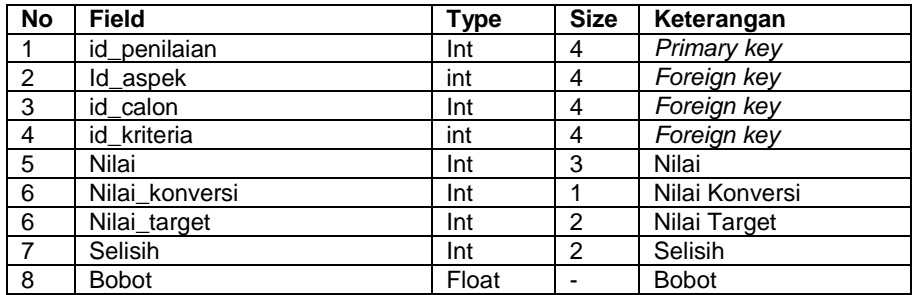

# **Tabel 4.21 Tabel Pm\_Data\_Nilai**

# **g. Tabel Pm\_Rangking**

Tabel pm\_rangking berfungsi untuk menampung data perangkingan.

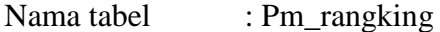

*Primary key* : id\_perangkingan

*Foreign key* : id\_kriteria, id\_aspek, id\_calon, id\_faktor,

id\_penilaian.

| <b>No</b> | <b>Field</b>           | Type  | <b>Size</b> | Keterangan             |
|-----------|------------------------|-------|-------------|------------------------|
|           | id_rangking            | Int   | 4           | Primary key            |
| 2         | Id calon               | Int   | 4           | Foreign key            |
| 3         | Id aspek               | Int   | 4           | Foreign key            |
| 4         | Periode                | Int   | 5           | Foreign key            |
| 5         | Nilai_core_faktor      | Float |             | Nilai core faktor      |
| 6         | Nilai secondary faktor | Float |             | Nilai secondary faktor |
|           | Nilai_total            | float |             | Nilai total            |

**Tabel 4.22 Tabel Pm\_Rangking**

#### **4.6.4 Perancangan Interface**

Perancangan *interface* dibagi menjadi dua bagian, perancangan interface administrasi. Perancangan *interface* beranda menampilkan beberapa menu yang dapat diakses yaitu menu beranda, Penggunaan sistem, calon karyawan, aspek, kriteria, faktor, nilai, perangkingan, pengumuman, laporan dan *logout.* Pada bagian ini hanya dapat diakses oleh pihak CV.Lestari Motorindo dengan melakukan proses login terlebih dahulu. Administrasi mengelola data calon karyawan, data aspek, data kriteria dan data nilai kemudian bisa melihat perangkingan pengumuman, dan laporan.

#### **4.6.4.1 Perancangan Interface Admin**

#### **a. Login**

Perancangan *interface* login menampilkan *form* login yang harus di isi Pengguna sebelum menuju halaman utama untuk mengelola sistem tersebut.

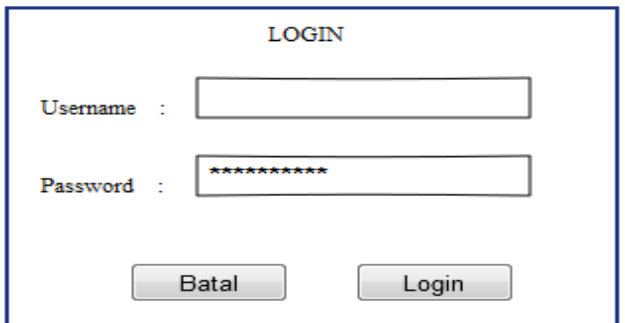

**Gambar 4.12** *Interface* **Login**

### **b. Beranda**

Perancangan *intertace* beranda ini menampilkan halaman awal beranda, yang berisi halaman beranda Admin dan menu-menu lainnya.

| <b>HOME</b> | <b>Input Data</b><br>$\checkmark$                                     | <b>Hasil Output</b><br>$\checkmark$ | <b>BagianAdministrast</b><br>$\overline{\mathbf{v}}$ |
|-------------|-----------------------------------------------------------------------|-------------------------------------|------------------------------------------------------|
|             | Calon Karyawan<br>Aspek<br>Kriteria<br><b>Bobot Gap</b><br>Data Nilai | Perangkingan<br>Laporan             | Logout                                               |
|             |                                                                       |                                     |                                                      |
|             | Image                                                                 |                                     |                                                      |
|             | Footer                                                                |                                     |                                                      |

**Gambar 4.13** *Interface* **Beranda Admin**

# **c. Perangkingan**

Perancangan *interface* perangkingan menampilkan *form* perangkingan.

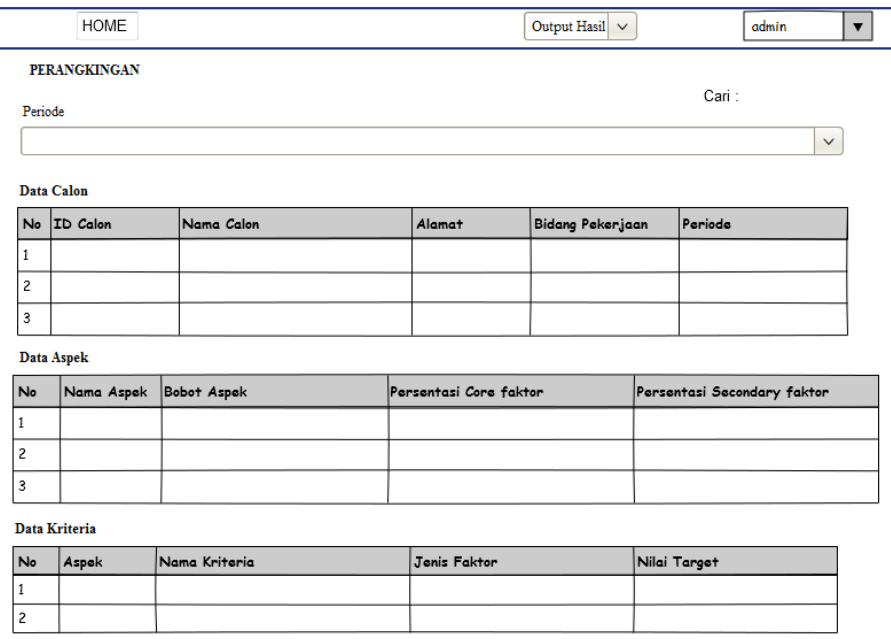

| No             | Nama Calon                  | Periode |     | Tanggung jawab | Motivasi Perencanaan | Kesungguhan Solusi      |  | Kekuasaan   |           | Kepatuhan      | Pengaruh  |          |
|----------------|-----------------------------|---------|-----|----------------|----------------------|-------------------------|--|-------------|-----------|----------------|-----------|----------|
| 1              |                             |         |     |                |                      |                         |  |             |           |                |           |          |
| 2              |                             |         |     |                |                      |                         |  |             |           |                |           |          |
| 3              |                             |         |     |                |                      |                         |  |             |           |                |           |          |
|                | Data Pembobotan             |         |     |                |                      |                         |  |             |           |                |           |          |
| <b>No</b>      | Nama Calon                  | Periode | Ket | Tanggung jawab | Motivasi             | Perencanaan Kesungguhan |  | Solusi      | Kekuasaan |                | Kepatuhan | Pengaruh |
| 1              |                             |         |     |                |                      |                         |  |             |           |                |           |          |
| $\overline{c}$ |                             |         |     |                |                      |                         |  |             |           |                |           |          |
| 3              |                             |         |     |                |                      |                         |  |             |           |                |           |          |
|                | <b>Perhitungan Rangking</b> |         |     |                |                      |                         |  |             |           |                |           |          |
| <b>No</b>      | Nama Calon                  | Periode |     | Nama aspek     | Nilai Core Faktor    | Nilai Secondary Faktor  |  | Nilai Total |           | Nilai Rangking |           |          |
| 1              |                             |         |     |                |                      |                         |  |             |           |                |           |          |
| $\overline{c}$ |                             |         |     |                |                      |                         |  |             |           |                |           |          |
| 3              |                             |         |     |                |                      |                         |  |             |           |                |           |          |
|                |                             |         |     |                |                      |                         |  |             |           |                |           |          |

**Gambar 4.14** *Interface* **Perangkingan**

# **d. Laporan**

Perancangan *Interface* unruk melakukan cetak laporan.

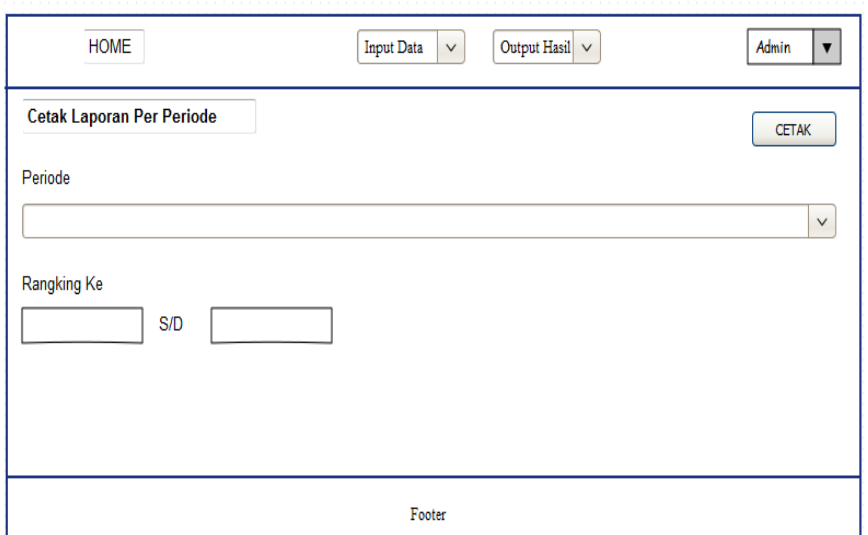

**Gambar 4.15** *Interface* **Cetak Laporan**

Perancangan *interface* Laporan untuk menampilkan laporan akhir.

|                | 37 <sub>6</sub><br>/36           |            |            | LAPORAN HASIL PERANGKINGAN SISTEM OENDUKUNG KEPUTUSAN PENERIMAAN KARYAWAN<br>MENGGUNAKAN METODE PROFILE MATCHING |          |                        |             |                |
|----------------|----------------------------------|------------|------------|----------------------------------------------------------------------------------------------------|----------|------------------------|-------------|----------------|
|                | Data Calon                       |            |            |                                                                                                    |          |                        |             |                |
| No             | ID Calon                         | Nama Calon |            | Alamat                                                                                                    |          | Bidang Pekerjaan       | Periode     |                |
| $\mathbf{1}$   |                                  |            |            |                                                                                                    |          |                        |             |                |
| $\overline{c}$ |                                  |            |            |                                                                                                    |          |                        |             |                |
| 3              |                                  |            |            |                                                                                                    |          |                        |             |                |
| No             | Hasil Perangkingan<br>Nama Calon | Periode    | Nama aspek | Nilai Core Faktor                                                                                                |          | Nilai Secondary Faktor | Nilai Total | Nilai Rangking |
| $1\,$          |                                  |            |            |                                                                                                    |          |                        |             |                |
| $\overline{c}$ |                                  |            |            |                                                                                                    |          |                        |             |                |
| 3              |                                  |            |            |                                                                                                    |          |                        |             |                |
|                | Hasil Akhir Perangkingan         |            |            |                                                                                                    |          |                        |             |                |
|                | No Nama Calon                    | Periode    |            | Nilai Rangking                                                                                                   | Rangking |                        |             |                |
| $\mathbf{1}$   |                                  |            |            |                                                                                                    |          |                        |             |                |
| 2              |                                  |            |            |                                                                                                    |          |                        |             |                |
|                |                                  |            |            |                                                                                                    |          |                        |             |                |

**Gambar 4.16** *Inteface* **Laporan**

# **e. Pengguna**

Perancangan *interface* pengguna untuk menampilkan pengguna sistem.

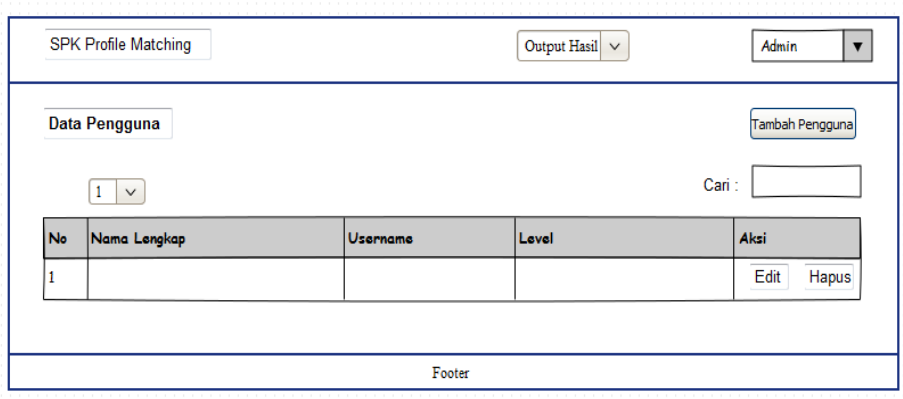

**Gambar 4.17** *Interface* **Pengguna**

# **f. Edit pengguna**

Perancangan *interface* edit pengguna untuk menampilkan form edit

pengguna sistem.

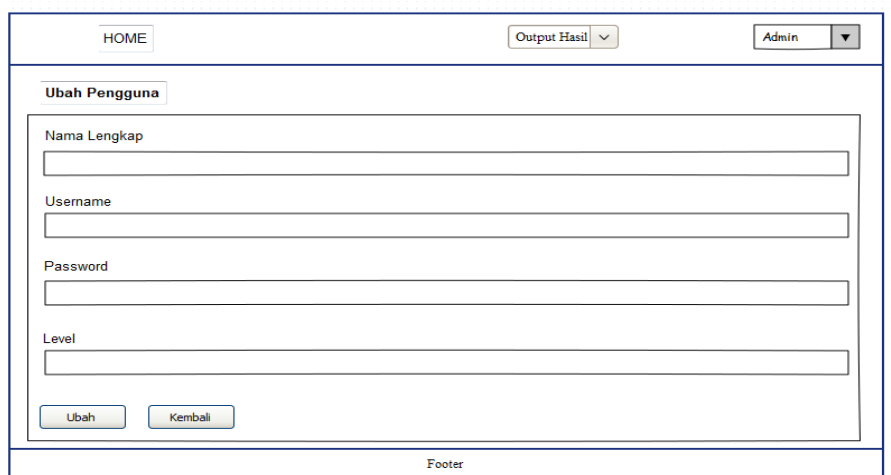

**Gambar 4.18** *Interface* **Edit Pengguna**

# **g. Tambah pengguna**

Perancangan *interface* tambah pengguna untuk menampilkan form

tambah pengguna sistem.

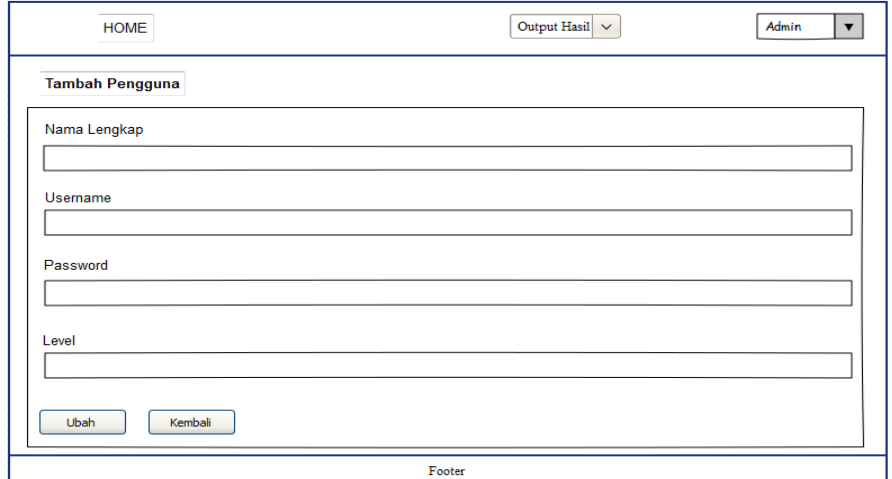

**Gambar 4.19** *Interface* **Tambah Pengguna**

# **4.6.4.2 Perancangan Interface Bagian Administrasi**

### **a. Perancangan Login**

Perancangan *interface* login menampilkan *form* login yang harus di isi

Pengguna sebelum menuju halaman utama untuk mengelola sistem tersebut.

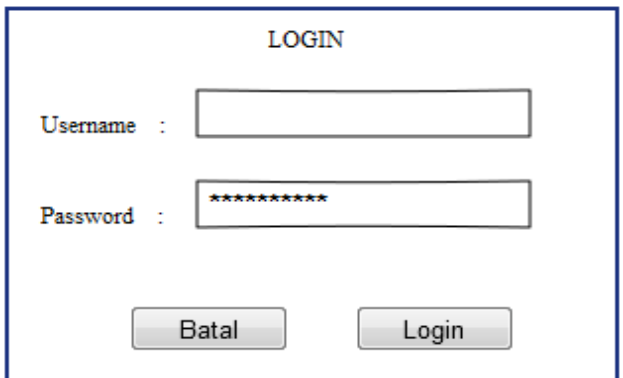

**Gambar 4.20 Desain** *Interface Login*

### **b.** *Interface* **Beranda**

Perancangan *intertace* beranda ini menampilkan halaman awal beranda, yang berisi halaman beranda Bagian administrasi dan menu-menu lainnya.

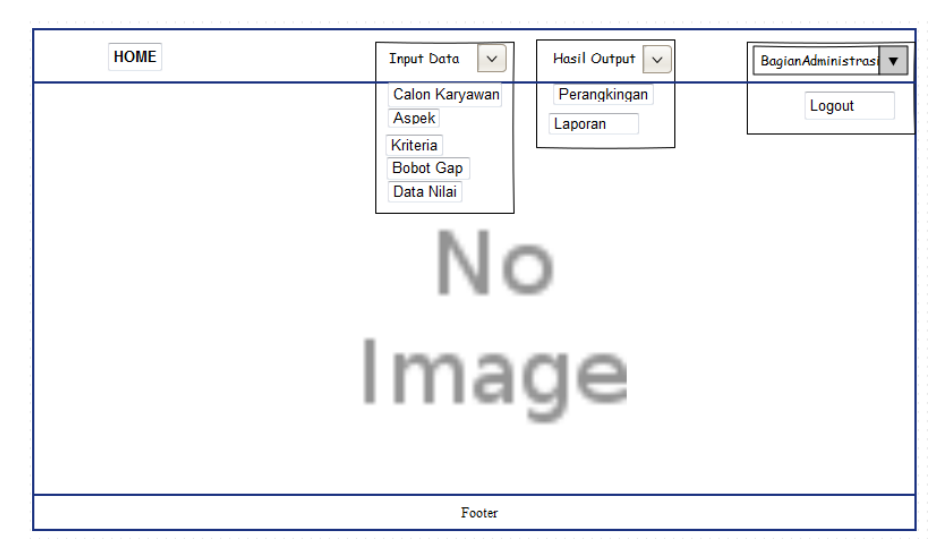

**Gambar 4.21 Desain** *Interface* **Beranda**

# **c. Perancangan Calon Karyawan**

Perancangan *interface* calon karyawan menampilkan *form* calon karyawan yang harus diisi oleh admin jika ingin menginput data calon karyawan. Perancangan calon karyawan ini dikelola oleh bagian administrasi data ini menampilkan sebuah *form* yang berisi tentang id calon, nama calon, alamat.

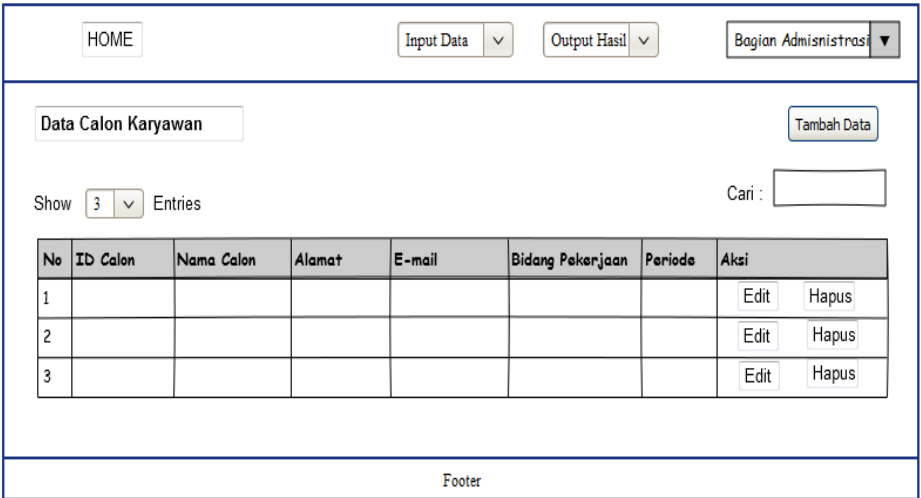

**Gambar 4.22 Desain** *Interface* **calon karyawan**

Perancangan *interface* tambah calon karyawan menampilkan *form* tambah calon karyawan yang harus diisi oleh Bagian Administrasi jika ingin menginput data calon karyawan.

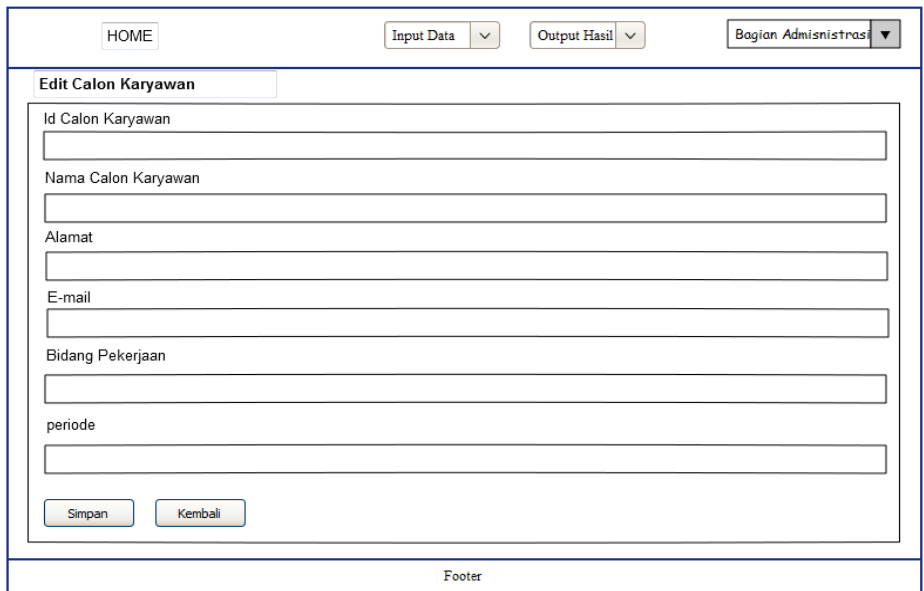

#### **Gambar 4.23 Desain** *Interface* **Tambah calon karyawan**

Perancangan *interface* edit calon karyawan menampilkan *form* edit calon karyawan yang harus diisi oleh Bagian adminisrasi jika ingin mengedit data calon karyawan.

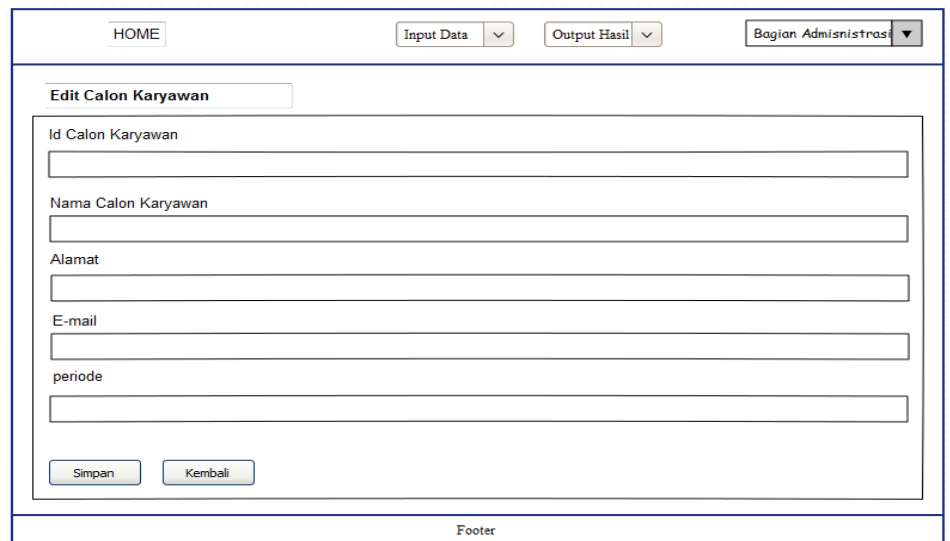

**Gambar 4.24 Desain** *Interface* **Edit calon karyawan**

# **d. Perancangan Aspek**

Perancangan *interface* aspek menampilkan *form* aspek yang harus diisi oleh admin jika ingin menginput data aspek. Perancangan aspek ini dikelola oleh bagian administrasi data ini menampilkan sebuah *form* yang berisi tentang nama aspek, jenis kriteria dan persentase.

|                | <b>HOME</b>               |                |                    | <b>Input Data</b><br>$\checkmark$ | Output Hasil $\vert \vee \vert$ | Bagian Admisnistrasi ▼ |
|----------------|---------------------------|----------------|--------------------|-----------------------------------|---------------------------------|------------------------|
|                | <b>Data Aspek</b>         |                |                    |                                   |                                 | Tambah Data            |
|                | Show<br>3<br>$\checkmark$ | <b>Entries</b> |                    |                                   | Cari:                           |                        |
| No             | <b>Id Aspek</b>           | Nama Aspek     | <b>Bobot Aspek</b> | Persentasi Core faktor            | Persentasi Secondary faktor     | Aksi                   |
| 1              |                           |                |                    |                                   |                                 | Edit Hapus             |
| $\overline{c}$ |                           |                |                    |                                   |                                 | Edit Hapus             |
| 3              |                           |                |                    |                                   |                                 | Edit Hapus             |
|                |                           |                |                    |                                   |                                 |                        |
|                |                           |                |                    |                                   |                                 |                        |
|                |                           |                |                    | Footer                            |                                 |                        |

**Gambar 4.25 Desain** *Interface* **Aspek**

Perancangan *interface* Tambah aspek menampilkan *form* Tambah aspek yang harus diisi oleh Bagian administrasi jika ingin menginput data aspek.

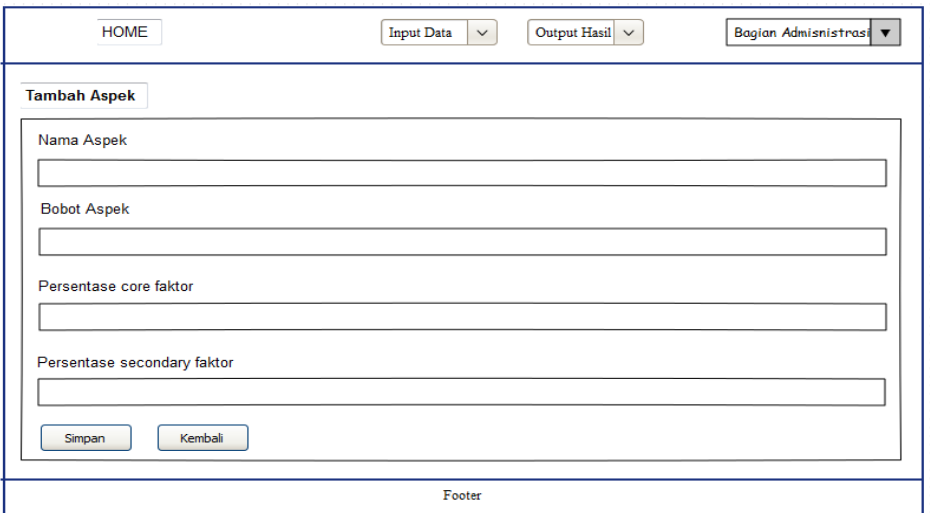

**Gambar 4.26 Desain** *Interface* **Tambah Aspek**

Perancangan *interface* edit aspek menampilkan *form* edit aspek yang harus

diisi oleh Bagian administrasi jika ingin mengedit data aspek.

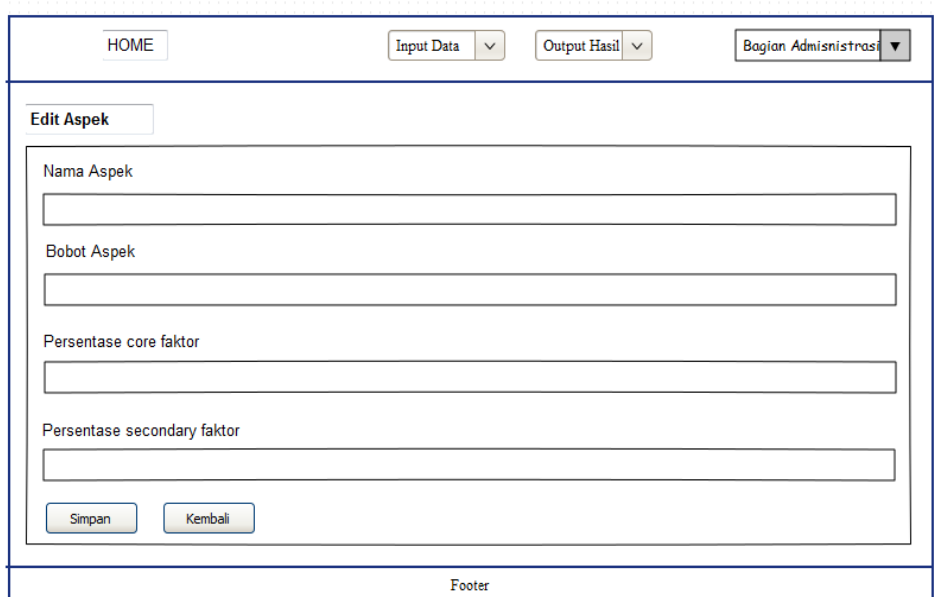

**Gambar 4.27 Desain** *Interface* **Edit Aspek**

## **e. Perancangan Kriteria**

Perancangan *interface* kriteria menampilkan *form* kriteria yang harus diisi oleh admin jika ingin menginput data kriteria. Perancangan kriteria ini

dikelola oleh bagian administrasi data ini menampilkan sebuah *form* yang berisi tentang jenis kriteria, dan bobot

|           | Data Kriteria |                |                     |              | Tambah Data   |
|-----------|---------------|----------------|---------------------|--------------|---------------|
| Show      | 3<br>$\lor$   | <b>Entries</b> |                     |              | Cari:         |
| <b>No</b> | Aspek         | Nama Kriteria  | <b>Jenis Faktor</b> | Nilai Target | Aksi          |
| 1         |               |                |                     |              | Hapus<br>Edit |
| 2         |               |                |                     |              | Hapus<br>Edit |
| 3         |               |                |                     |              | Edit<br>Hapus |

**Gambar 4.28 Desain** *Interface* **Kriteria**

Perancangan *interface* Tambah kriteria menampilkan *form* tambah kriteria

yang harus diisi oleh Bagian administrasi jika ingin menginput data kriteria.

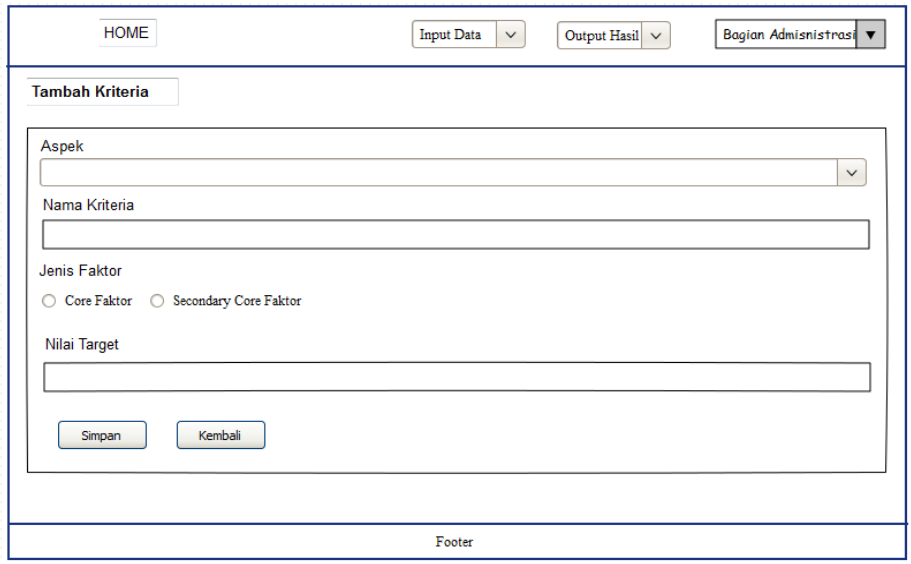

# **Gambar 4.29 Desain** *Interface* **Tambah Kriteria**

Perancangan *interface* edit kriteria menampilkan *form* edit kriteria yang

harus diisi oleh Bagian Administrasi jika ingin mengedit data kriteria

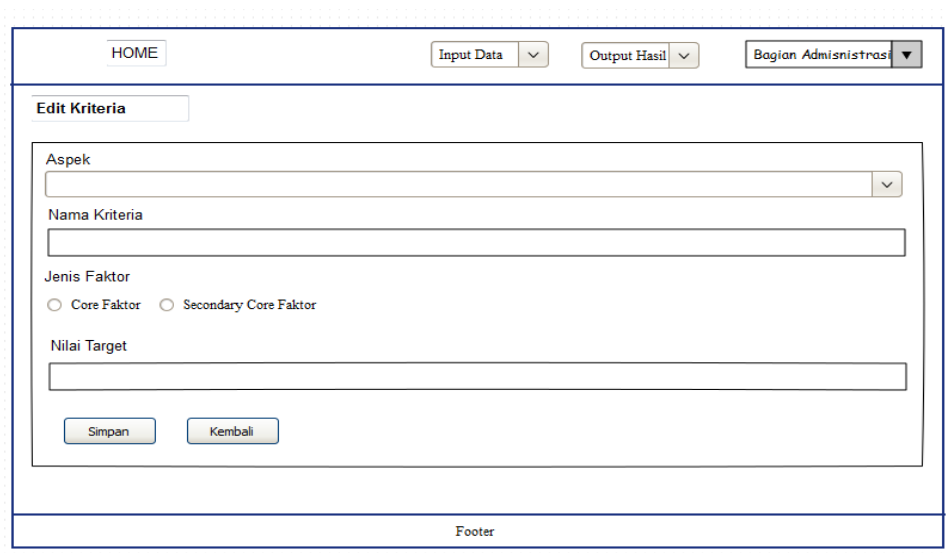

**Gambar 4.30 Desain** *Interface* **Edit Kriteria**

# **f. Perancangan Bobot Gap**

Perancangan *interface* data Bobot Gap menampilkan *form* form yang harus diisi oleh Bagian adminstrasi jika ingin menginput data Bobot Gap. Perancangan data nilai ini menampilkan form data Bobot Gap.

| Show | <b>Entries</b><br>3<br>$\lor$ |              |            | Cari: |       |
|------|-------------------------------|--------------|------------|-------|-------|
| No   | <b>Selisih</b>                | <b>Bobot</b> | Keterangan | Aksi  |       |
| 1    |                               |              |            | Edit  | Hapus |
| 2    |                               |              |            | Edit  | Hapus |
| 3    |                               |              |            | Edit  | Hapus |

**Gambar 4.31 Desain** *Interface* **Data Bobot Gap**

Perancangan *interface* tambah data bobot gap menampilkan *form* tambah bobot gap yang harus diisi oleh Bagian Administrasi jika ingin menginput data bobot gap.

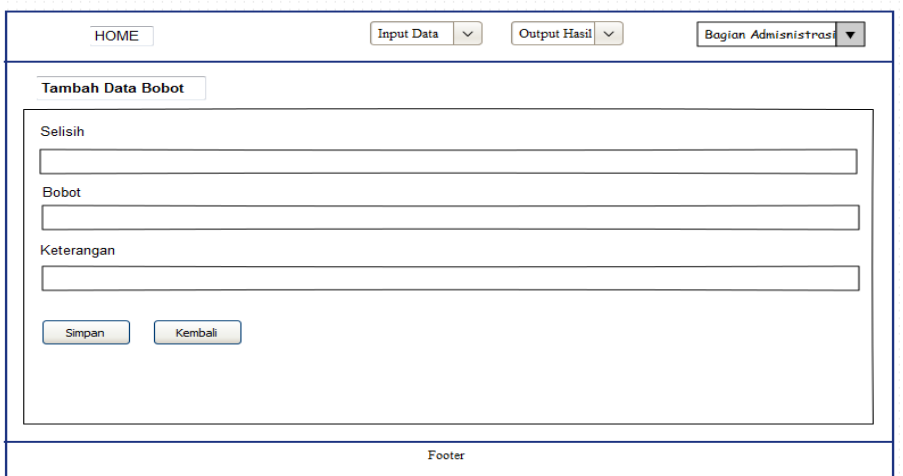

**Gambar 4.32 Desain** *Interface* **Tambah Data Bobot**

Perancangan *interface* edit data faktor menampilkan *form* edit bobot gap yang harus diisi oleh Bagian Administrasi jika ingin mengedit data bobot gap.

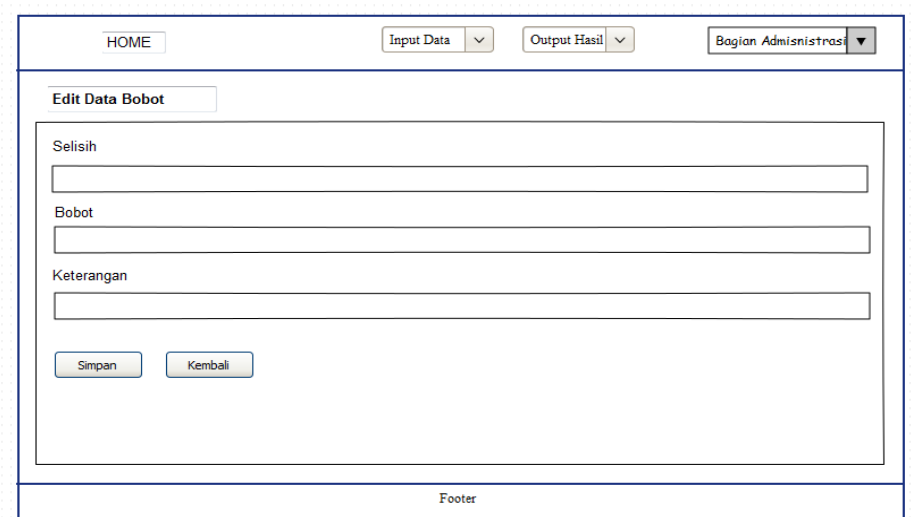

**Gambar 4.33 Desain** *Interface* **Edit Data Bobot**

# **g. Perancangan Data Nilai**

Perancangan *interface* data nilai menampilkan *form* nilai yang harus diisi oleh Bagian adminstrasi jika ingin menginput data nilai. Perancangan data nilai ini menampilkan form data nilai..

|           | <b>HOME</b>        |                |       | <b>Input Data</b> | $\check{~}$ | Output Hasil $\vert \vee \vert$ | Bagian Admisnistrasi v |              |             |       |
|-----------|--------------------|----------------|-------|-------------------|-------------|---------------------------------|------------------------|--------------|-------------|-------|
|           | <b>Data Nilai</b>  |                |       |                   |             |                                 |                        |              | Tambah Data |       |
| Show      | 11.<br>$\check{~}$ | <b>Entries</b> |       |                   |             |                                 |                        | Cari:        |             |       |
| <b>No</b> | Nama Calon         | Periode        | Aspok | Nama Kriteria     | Nilai       | Nilai Konversi Nilai target     | Selisih                | <b>Bobot</b> | Aksi        |       |
| 1         |                    |                |       |                   |             |                                 |                        |              | Edit        | Hapus |
|           |                    |                |       |                   |             |                                 |                        |              |             |       |
|           |                    |                |       |                   |             |                                 |                        |              |             |       |
|           |                    |                |       |                   |             |                                 |                        |              |             |       |
|           |                    |                |       |                   | Footer      |                                 |                        |              |             |       |

**Gambar 4.34 Desain** *Interface* **Data Nilai**

Perancangan *interface* tambah data nilai menampilkan *form* tambah nilai yang harus diisi oleh Bagian Administrasi jika ingin menginput data nilai.

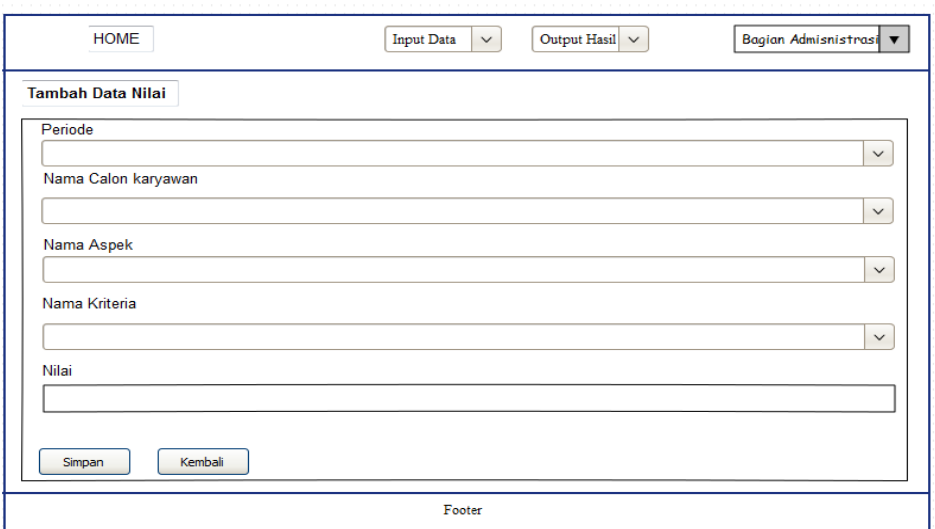

**Gambar 4.35 Desain** *Interface* **Tambah Data Nilai**

Perancangan *interface* edit data nilai menampilkan *form* edit nilai yang harus diisi oleh Bagian Administrasi jika ingin mengedit data nilai.

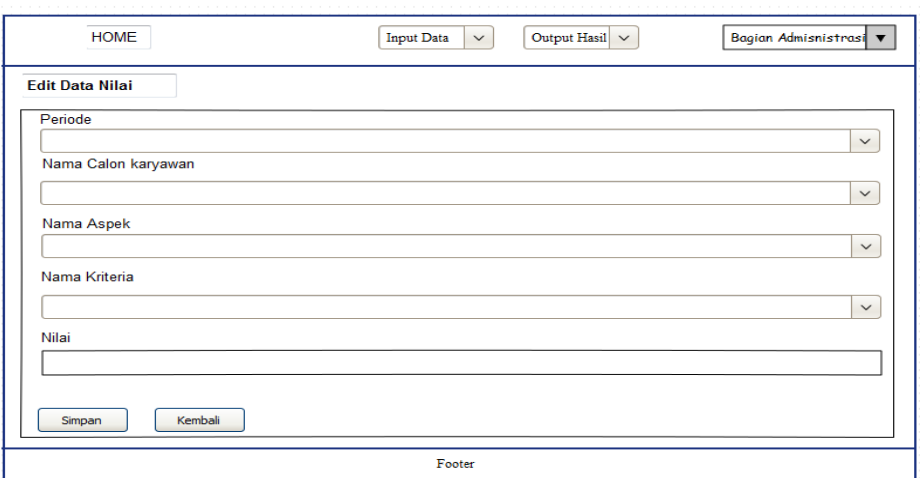

# **Gambar 4.36 Desain** *Interface* **Edit Data Nilai**

# **h. Perangkingan**

Perancangan *interface* perangkingan menampilkan *form* perangkingan.

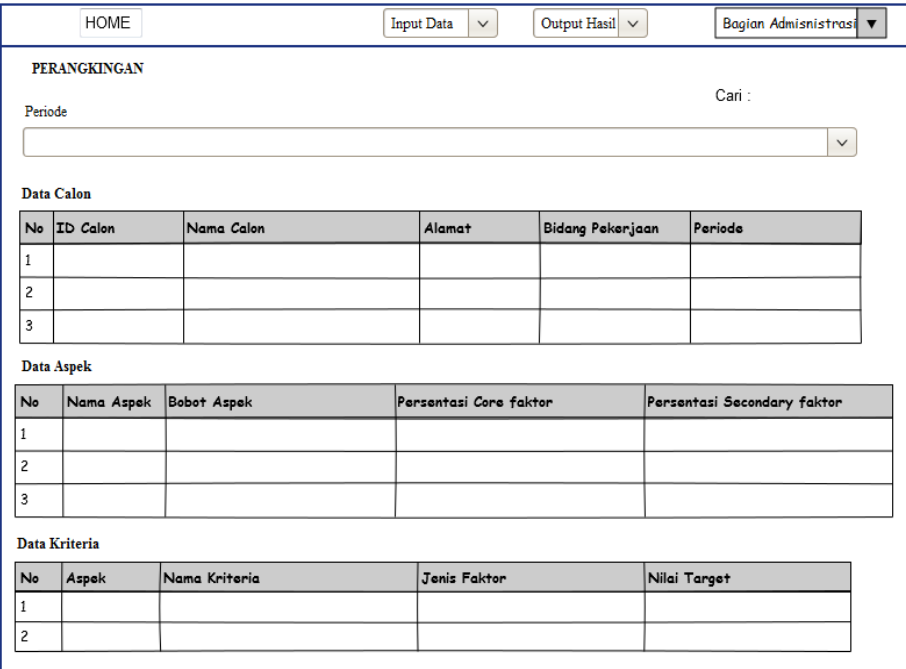

#### Perhitungan GAP kompetensi

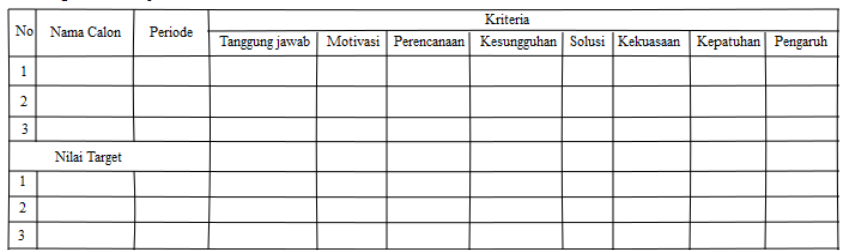

#### Data Pembobotan

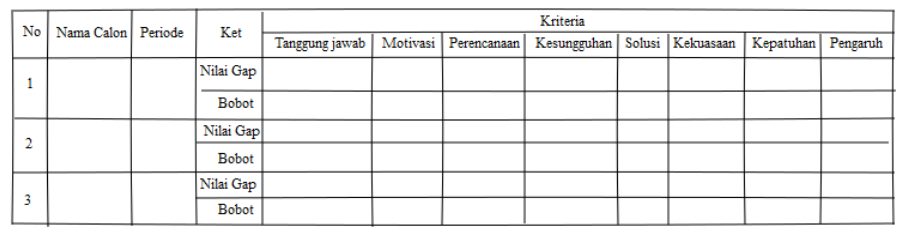

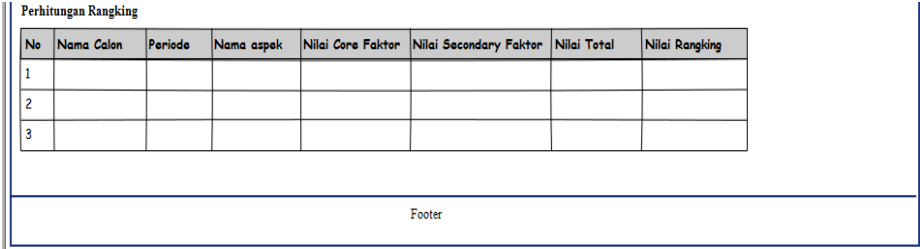

# **Gambar 4.37 Desain** *Interface* **perangkingan**

# **i. Laporan**

Perancangan *Interface* unruk melakukan cetak laporan.

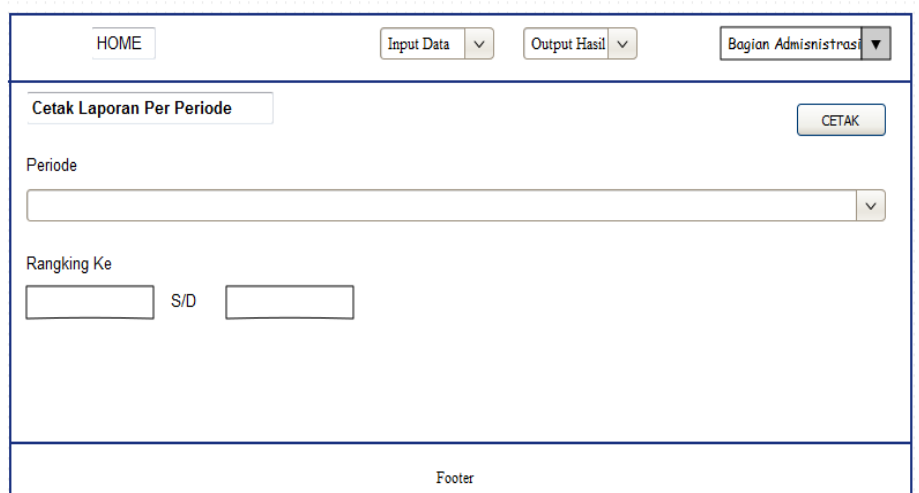

**Gambar 4.38** *Interface* **Cetak Laporan**

Perancangan *interface* Laporan untuk menampilkan laporan akhir.

|                 | $\overline{37}$<br>/36           |            |            | MENGGUNAKAN METODE PROFILE MATCHING |          | LAPORAN HASIL PERANGKINGAN SISTEM OENDUKUNG KEPUTUSAN PENERIMAAN KARYAWAN |             |         |                |
|-----------------|----------------------------------|------------|------------|-------------------------------------|----------|---------------------------------------------------------------------------|-------------|---------|----------------|
|                 | Data Calon                       |            |            |                                     |          |                                                                           |             |         |                |
| No              | <b>ID</b> Calon                  | Nama Calon |            | Alamat                              |          | Bidang Pekerjaan                                                          |             | Periode |                |
| $1\,$           |                                  |            |            |                                     |          |                                                                           |             |         |                |
| $\overline{c}$  |                                  |            |            |                                     |          |                                                                           |             |         |                |
| 3               |                                  |            |            |                                     |          |                                                                           |             |         |                |
| No              | Hasil Perangkingan<br>Nama Calon | Parioda    | Nama aspek | Nilai Core Faktor                   |          | Nilai Secondary Faktor                                                    | Nilai Total |         | Nilai Rangking |
| $\mathbf{1}$    |                                  |            |            |                                     |          |                                                                           |             |         |                |
| 2               |                                  |            |            |                                     |          |                                                                           |             |         |                |
| 3               |                                  |            |            |                                     |          |                                                                           |             |         |                |
|                 | Hasil Akhir Perangkingan         |            |            |                                     |          |                                                                           |             |         |                |
| No <sub>1</sub> | Nama Calon                       | Periode    |            | Nilai Rangking                      | Rangking |                                                                           |             |         |                |
| $\mathbf{1}$    |                                  |            |            |                                     |          |                                                                           |             |         |                |
|                 |                                  |            |            |                                     |          |                                                                           |             |         |                |

**Gambar 4.39** *Inteface* **Laporan**

# **4.5.4.3 Perancangan Interface Manager**

# **a. Login**

Perancangan *interface* login menampilkan *form* login yang harus di isi Pengguna sebelum menuju halaman utama untuk mengelola sistem tersebut.

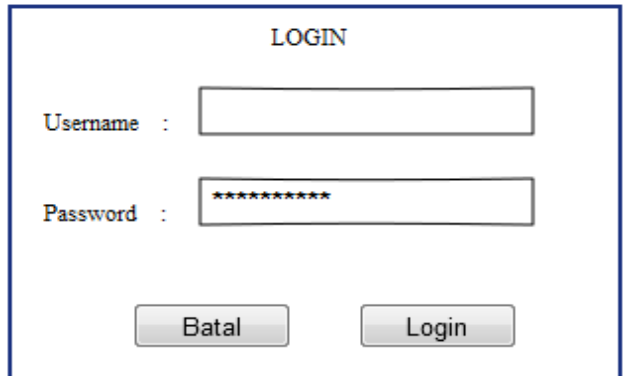

**Gambar 4.40** *Interface Login*

### **b. Beranda**

Perancangan *intertace* beranda ini menampilkan halaman awal beranda, yang berisi halaman beranda Manajer dan menu-menu lainnya.

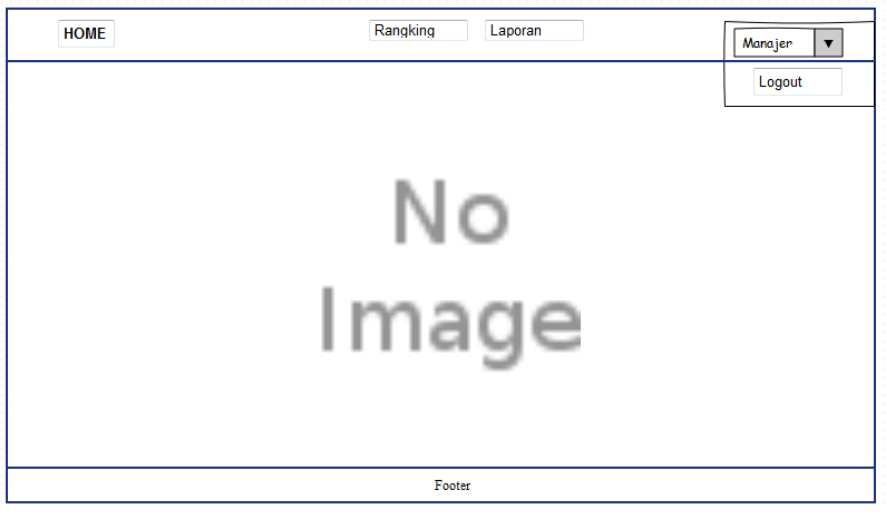

**Gambar 4.41** *Interface* **Beranda Manager**

## **c. Perangkingan**

Perancangan *interface* perangkingan menampilkan *form* perangkingan.

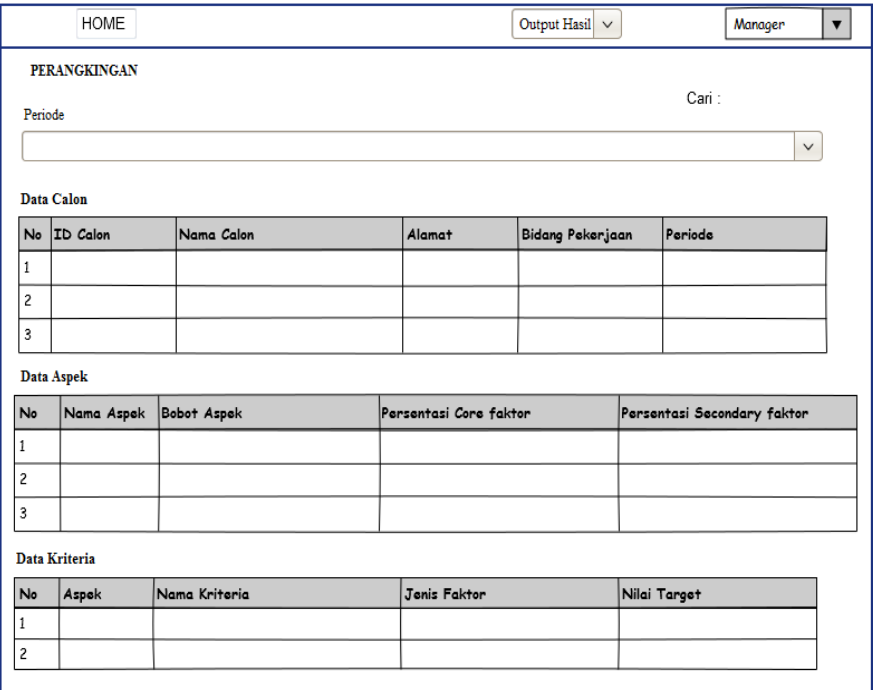

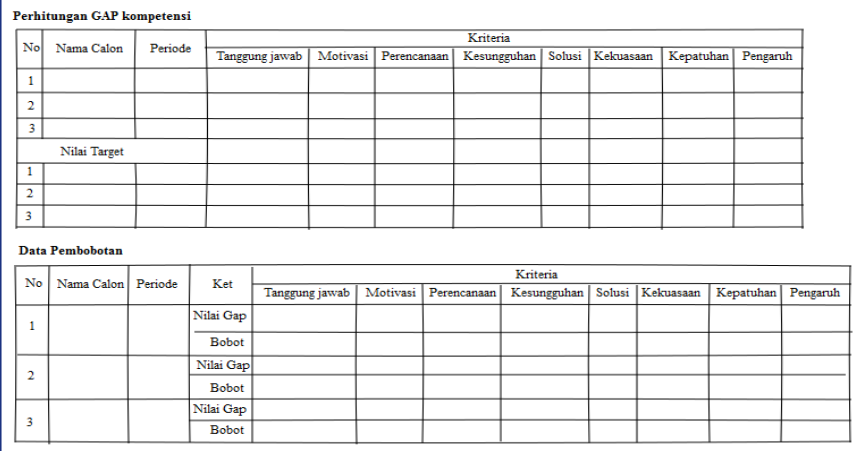

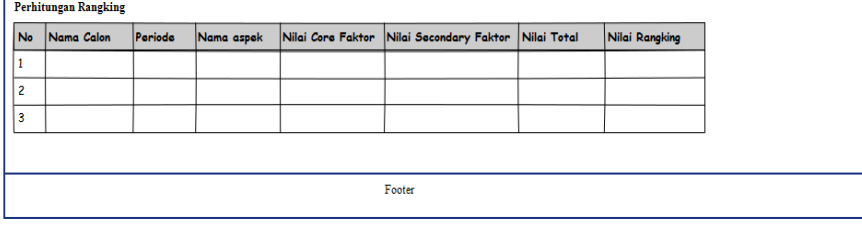

# **Gambar 4.42** *Interface* **Perangkingan**

# **d.Laporan**

Perancangan *Interface* unruk melakukan cetak laporan.

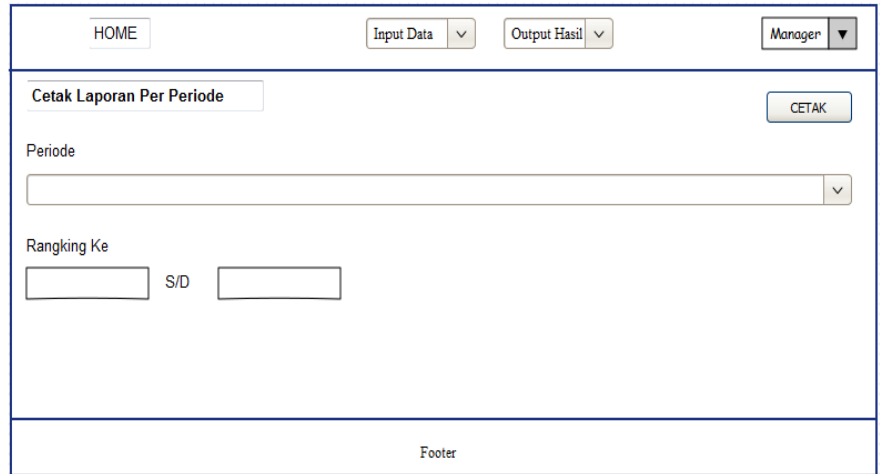

**Gambar 4.43 Interface Cetak Laporan**

Perancangan *interface* Laporan untuk menampilkan laporan akhir.

|                | 37 <sub>1</sub><br>/36           |            |            | LAPORAN HASIL PERANGKINGAN SISTEM OENDUKUNG KEPUTUSAN PENERIMAAN KARYAWAN<br>MENGGUNAKAN METODE PROFILE MATCHING |          |                        |             |         |                |
|----------------|----------------------------------|------------|------------|----------------------------------------------------------------------------------------------------|----------|------------------------|-------------|---------|----------------|
|                | Data Calon                       |            |            |                                                                                                    |          |                        |             |         |                |
| No             | <b>ID</b> Calon                  | Nama Calon |            | Alamat                                                                                                    |          | Bidang Pekerjaan       |             | Periode |                |
| $\mathbf{1}$   |                                  |            |            |                                                                                                    |          |                        |             |         |                |
| $\overline{c}$ |                                  |            |            |                                                                                                    |          |                        |             |         |                |
| 3              |                                  |            |            |                                                                                                    |          |                        |             |         |                |
| No             | Hasil Perangkingan<br>Nama Calon | Periode    | Nama aspek | Nilai Core Faktor                                                                                                |          | Nilai Secondary Faktor | Nilai Total |         | Nilai Rangking |
| $\mathbf{1}$   |                                  |            |            |                                                                                                    |          |                        |             |         |                |
| $\overline{c}$ |                                  |            |            |                                                                                                    |          |                        |             |         |                |
| 3              |                                  |            |            |                                                                                                    |          |                        |             |         |                |
|                | Hasil Akhir Perangkingan         |            |            |                                                                                                    |          |                        |             |         |                |
|                | No Nama Calon                    | Periode    |            | Nilai Rangking                                                                                                   | Rangking |                        |             |         |                |
| $\mathbf{1}$   |                                  |            |            |                                                                                                    |          |                        |             |         |                |
| $\overline{c}$ |                                  |            |            |                                                                                                    |          |                        |             |         |                |

**Gambar 4.44** *Interface* **Laporan**

#### **4.7 Kontruksi**

Konstruksi atau *construction* merupakan tahapan yang dilaksanakan selanjutnya, pengkodean program dan melakukan pengujian atau *testing*  terhadap Sistem Pendukung Keputusan penerimaan Karyawan pada CV.Lestari Motorindo cabang belitang OKU Timur untuk memastikan bahwa sistem sesuai dengan hasil analisa dan desain pada tahapan sebelumnya. Ketika sistem telah berjalan dengan sesuai maka dapat diimplementasikan pada sistem yang sesungguhnya.

# **4.7.1 Hasil Implementasi Sistem Pendukung Keputusan Penerimaan Karyawan Pada CV.Lestari Motorindo cabang Belitang OKU Timur**

Berikut adalah hasil implementasi antarmuka Sistem Pendukung Keputusan penerimaan Karyawan pada CV.Lestari Motorindo cabang belitang OKU Timur:

#### **4.7.1.1 Tampilan Utama Sistem**

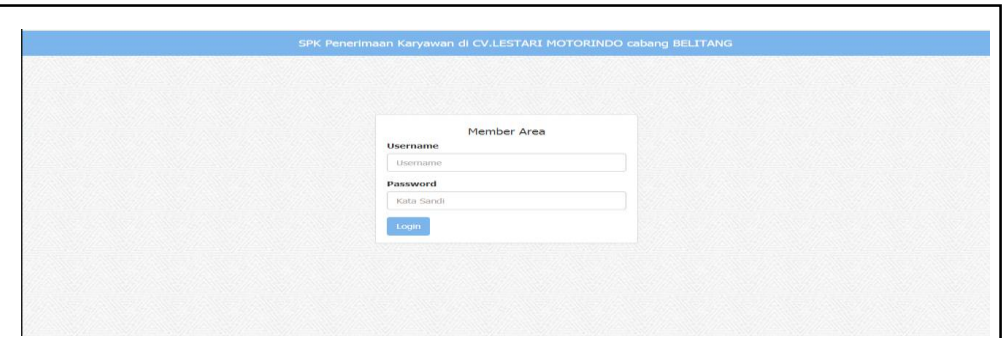

Implementasi tampilan utama sistem dapat dilihat pada Gambar 4.45 berikut

**Gambar 4.45 Tampilan Utama Sistem**

Halaman utama Sistem Pendukung Keputusan penerimaan Karyawan pada CV.Lestari Motorindo menampilkan menu *login*. Halaman ini akan tampil pertama kali pada saat *user* mengakses *website* Sistem Pendukung Keputusan penerimaan Karyawan pada CV.Lestari Motorindo.

#### **4.7.1.2 Tampilan Beranda**

Pada Sistem Pendukung Keputusan penerimaan Karyawan terdapat 3 (tiga) halaman beranda yaitu halaman beranda untuk admin, halaman beranda untuk bagian administrasi dan halaman beranda untuk manager. Berikut tampilanya:

#### **a. Tampilan Beranda Admin**

Implementasi halaman beranda admin dapat dilihat pada Gambar 4.46 sebagai berikut :

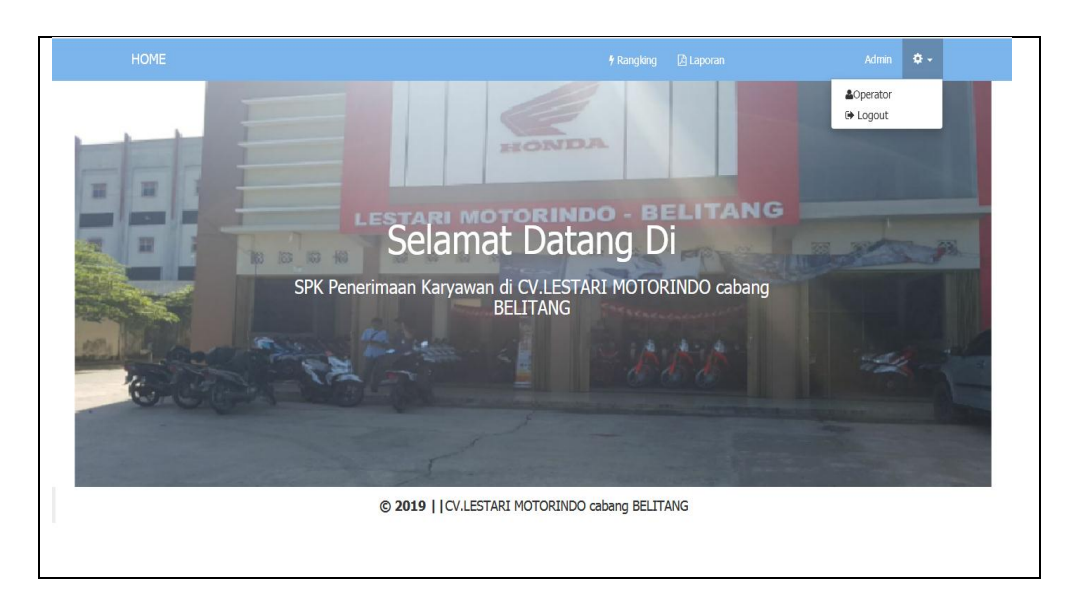

**Gambar 4.46 Tampilan Beranda Admin**

Halaman beranda admin merupakan halaman utama yang dilihat setelah admin melakukan proses login. Pada halaman ini sistem menampilkan beberapa menu yaitu menu rangking, laporan dan operator.

# **b. Tampilan Beranda Manager**

Implementasi halaman beranda bagian staff dapat dilihat pada Gambar 4.47 sebagai berikut :

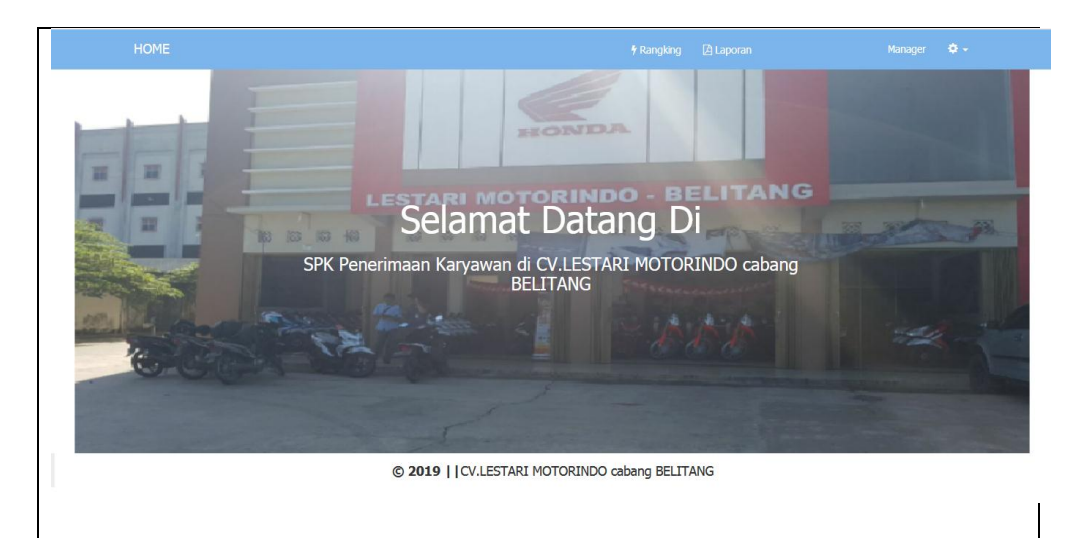

**Gambar 4.47 Tampilan Beranda Manager**

Halaman beranda admin merupakan halaman utama yang dilihat setelah manager melakukan proses login. Pada halaman ini sistem menampilkan menu rangking dan laporan.

# **c. Tampilan Beranda Bagian Administrasi**

Implementasi halaman beranda bagian administrasi dapat dilihat pada Gambar 4.48 sebagai berikut :

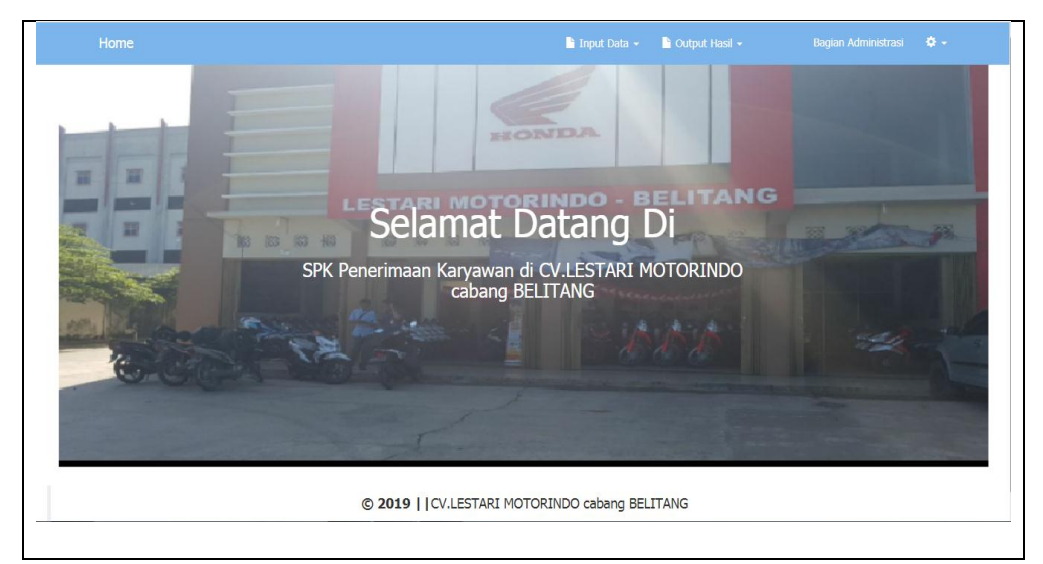

## **Gambar 4.48 Tampilan Beranda Bagian administrasi**

Halaman beranda bagian administrasi merupakan halaman utama yang dilihat setelah bagian bagian administrasi melakukan proses login. Pada halaman ini sistem menampilkan beberapa menu yaitu menu input data dengan sub menu data calon, data aspek, data kriteria, bobot gap dan data nilai. Selanjutnya menu output hasil dengan sub menu, menu rangking dan menu laporan. Dan terdapat menu logout. Dimana untuk setiap menu terdapat subsub menu lainnya.

Implementasi halaman menu pengguna dapat dilihat pada Gambar 4.49 sebagai berikut :

| Show<br>10       | $\blacktriangleright$ entries |           |                                                 |                     | Search:                  |                    |
|------------------|-------------------------------|-----------|-------------------------------------------------|---------------------|--------------------------|--------------------|
| IE.<br><b>No</b> | Nama Lengkap                  | <b>It</b> | 1î<br><b>Username</b>                           | Level               | <b>Jî</b><br><b>Aksi</b> |                    |
| 1                | <b>Iham Pratama</b>           |           | <b>iham</b>                                     | Admin               |                          | 會<br>$\chi$ EDIT   |
| $\overline{2}$   | Dwi Aryantini                 |           | dwi                                             | Bagian Administrasi |                          | Ô<br>$\chi$ EDIT   |
| 3                | Ardiansyah                    |           | ardiansyah                                      | Manager             |                          | 童<br>$\chi$ EDIT   |
|                  | Showing 1 to 3 of 3 entries   |           |                                                 |                     |                          | Previous 1<br>Next |
|                  |                               |           | © 2019     CV.LESTARI MOTORINDO cabang BELITANG |                     |                          |                    |

**Gambar 4.49 Tampilan Menu Pengguna**

Pada halaman ini sistem menampilkan data pengguna sistem yang tersimpan di *database*.

# **4.7.1.4 Tampilan Menu Data Calon**

 Implementasi halaman menu calon karyawan dapat dilihat pada Gambar 4.50 sebagai berikut :

|                                    | Home                                |                      |                        | $\blacksquare$ Input Data $\blacktriangleright$ | Output Hasil -                 | <b>Bagian Administrasi</b>  | ¢.                                 |
|------------------------------------|-------------------------------------|----------------------|------------------------|-------------------------------------------------|--------------------------------|-----------------------------|------------------------------------|
|                                    | <b><i>■</i></b> Data Calon Karyawan |                      |                        |                                                 |                                |                             | □ Tambah Data                      |
| Search:<br>v entries<br>Show<br>10 |                                     |                      |                        |                                                 |                                |                             |                                    |
| No li                              | 1t<br>Nama Calon Karyawan           | It.<br><b>Alamat</b> | E-mail                 | 1t                                              | It.<br><b>Bidang Pekerjaan</b> | <b>It</b><br><b>Periode</b> | <b>Lt</b><br><b>Aksi</b>           |
| 1                                  | Iqul                                | Palembang            | iqul90@gmail.com       | Marketing                                       |                                | 20191                       | $\widehat{\mathbf{u}}$<br>$\times$ |
| 2                                  | Ade                                 | plaju                | andri55@gmail.com      | Marketing                                       |                                | 20191                       | û<br>$\sqrt{EDIT}$                 |
| 3                                  | Anang                               | plg                  | anang1996.ae@gmail.com | Marketing                                       |                                | 20191                       | 竜<br>$\varkappa$ EDIT              |
| 4                                  | resti pratiwi                       | plaju                | restipratiwi@gmail.com | Marketing                                       |                                | 20192                       | û<br>EDT                           |
| 5                                  | said                                | Palembang            | hilda@qmail.com        | Marketing                                       |                                | 20192                       | û<br>$\sqrt{EDIT}$                 |
| 6                                  | Ujang                               | plaju                | salmun@gmail.com       | Marketing                                       |                                | 20191                       | û<br>$\varepsilon$ EDIT            |
| $\overline{7}$                     | septa                               | Palembang            | septa2@gmail.com       | Marketing                                       |                                | 20192                       | û<br>EDT                           |
| <b>No</b>                          | Nama Calon Karyawan                 | <b>Alamat</b>        | E-mail                 |                                                 | <b>Bidang Pekerjaan</b>        | <b>Periode</b>              | <b>Aksi</b>                        |

**Gambar 4.50 Tampilan Menu Data Calon**

Pada halaman ini sistem menampilkan data calon karyawan yang yang

telah tersimpan di *database*.

# **4.7.1.5 Tampilan Menu Data Aspek**

 Implementasi halaman Menu Data Aspek dapat dilihat pada Gambar 4.51 sebagai berikut :

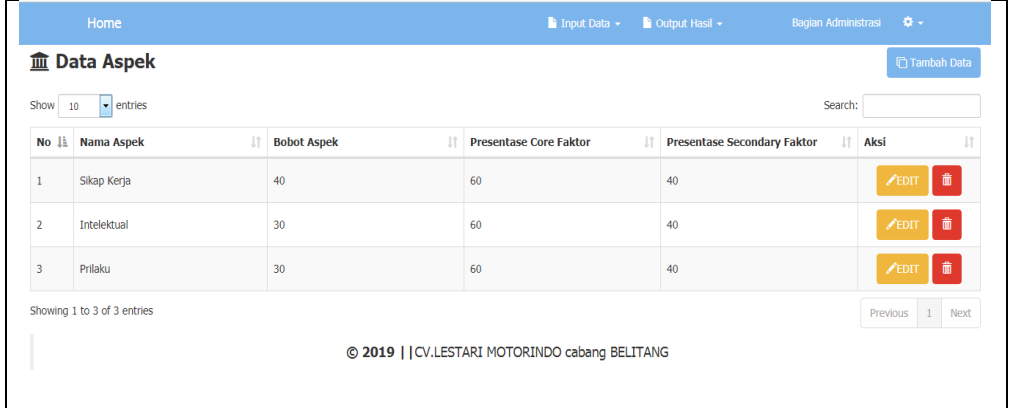

# **Gambar 4.51 Tampilan Menu Data Aspek**

Pada halaman ini sistem menampilkan data aspek yang yang telah tersimpan di *database*. Di halaman ini terdapat *buttton* tambah data, edit, dan hapus data yang dapat diakses oleh bagian administrasi.

Implementasi halaman menu data kriteria dapat dilihat pada Gambar 4.52 sebagai berikut :

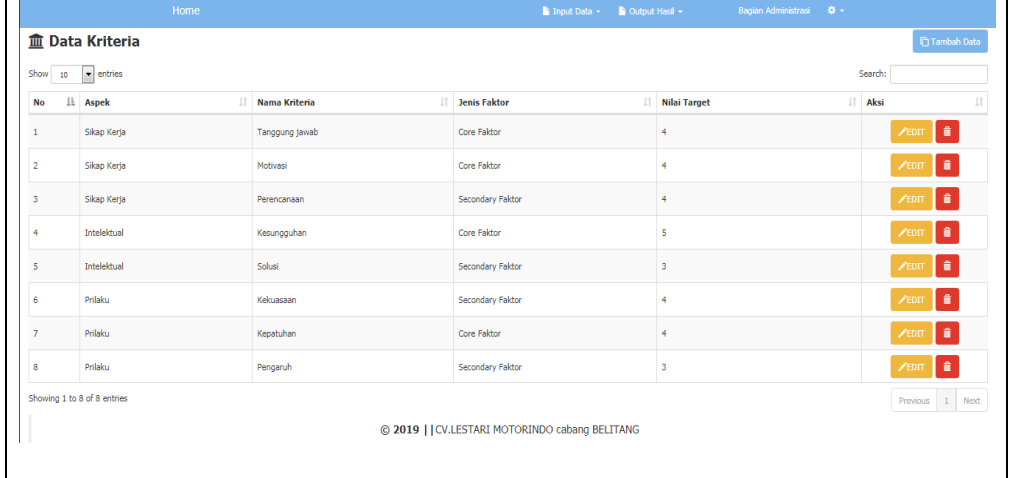

**Gambar 4.52 Tampilan Menu Data Kriteria**

Pada halaman ini sistem menampilkan data kriteria yang telah tersimpan di *database*. Di halaman ini terdapat *buttton* tambah data, edit dan hapus data. Halaman data kriteria dapat diakses oleh bagian administrasi.

## **4.7.1.7 Tampilan Menu Bobot Gap**

 Implementasi halaman menu bobot gap dapat dilihat pada Gambar 4.53 sebagai berikut :

|                         | Home                                    |                         | Bagian Administrasi<br>Input Data +<br>Cutput Hasil +<br>$\alpha$ - |                     |  |
|-------------------------|-----------------------------------------|-------------------------|---------------------------------------------------------------------|---------------------|--|
|                         | <b>Data Bobot GAP</b>                   |                         |                                                                     |                     |  |
| Show                    | $\bullet$ entries<br>10                 |                         | Search:                                                             |                     |  |
| No IL                   | 11<br>Selisih                           | <b>Bobot</b><br>Iî.     | Keterangan                                                          | 11<br>Aksi          |  |
| 1                       | $\circ$                                 | 5                       | Kompetensi sesuai dengan yang dibutuhkan                            | 音<br><b>EDIT</b>    |  |
| $\overline{2}$          | ٠                                       | 4.5                     | Kompetensi individu kelebihan 1 tingkat/level                       | â<br><b>EDIT</b>    |  |
| $\overline{\mathbf{3}}$ | $-1$                                    | 4                       | Kompetensi Individu Kurang 1 tingkat/level                          | â<br><b>EDIT</b>    |  |
| 4                       | $\overline{2}$                          | 3.5                     | Kompetensi Individu Kelebihan 2 tingkat/level                       | ―<br><b>EDIT</b>    |  |
| 5                       | $-2$                                    | $\overline{\mathbf{3}}$ | Kompetensi Individu Kurang 2 tingkat/level                          | ―<br><b>EDIT</b>    |  |
| 6                       | 3                                       | 2.5                     | Kompetensi Individu Kelebihan 3 tingkat/level                       | 音<br><b>EDIT</b>    |  |
| $\overline{7}$          | $-3$                                    | $\overline{\mathbf{2}}$ | Kompetensi Individu Kurang 3 tingkat/level                          | â<br><b>EDIT</b>    |  |
| 8                       | 4                                       | 1.5                     | Kompetensi Individu Kelebihan 4 tingkat/level                       | <b>EDIT</b><br>- 61 |  |
| 9                       | $-4$                                    | 1                       | Kompetensi Individu Kurang 4 tingkat/level                          | 貴<br><b>ZEDIT</b>   |  |
| <b>No</b>               | Selisih                                 | <b>Bobot</b>            | <b>Keterangan</b>                                                   | Aksi                |  |
|                         | Showing 1 to 9 of 9 entries<br>Previous |                         |                                                                     |                     |  |
|                         |                                         |                         | @ 2019     CV.LESTARI MOTORINDO cabang BELITANG                     |                     |  |

**Gambar 4.53 Tampilan Menu Bobot Gap**

Pada halaman ini sistem menampilkan data bobot gap yang yang telah tersimpan di *database*. Di halaman ini terdapat *buttton* tambah data, edit dan hapus data. Untuk halaman data bobot gap yang memiliki akses kehalaman ini yaitu bagian administrasi.

### **4.7.1.8 Tampilan Menu Data Nilai**

 Implementasi halaman menu data nilai dapat dilihat pada Gambar 4.54 sebagai berikut :

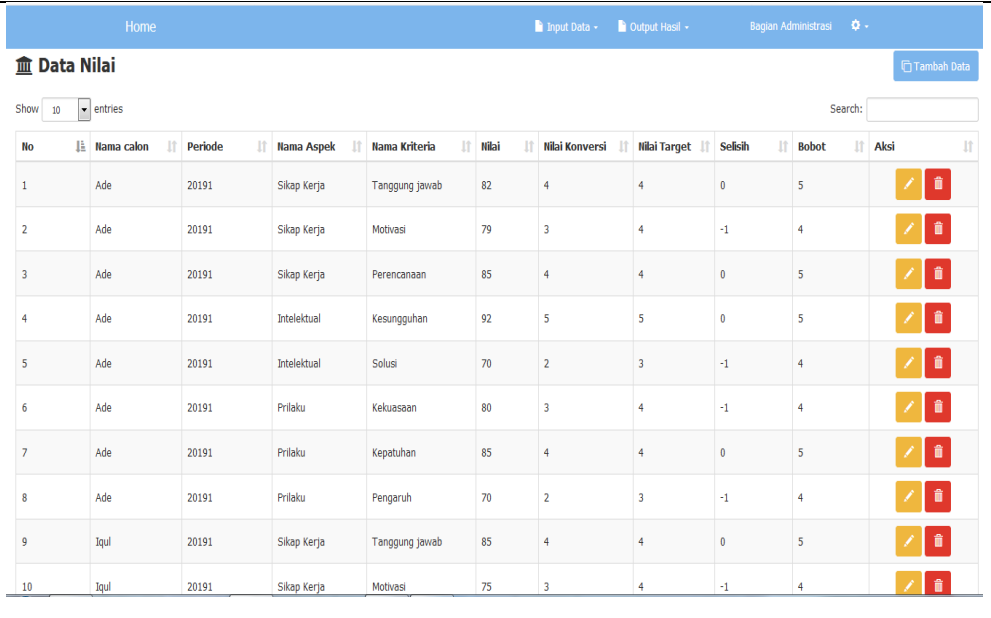

#### **Gambar 4.54 Tampilan Menu Data Nilai**

Pada halaman ini sistem menampilkan data nilai yang telah tersimpan di *database*. Dihalaman ini terdapat *buttton* tambah data, edit dan hapus data. Untuk halaman data nilai yang memiliki akses kehalaman ini yaitu bagian administrasi.

# **4.7.1.9 Tampilan Menu Rangking**

 Implementasi halaman menu rangking dapat dilihat pada Gambar 4.55 sebagai berikut :

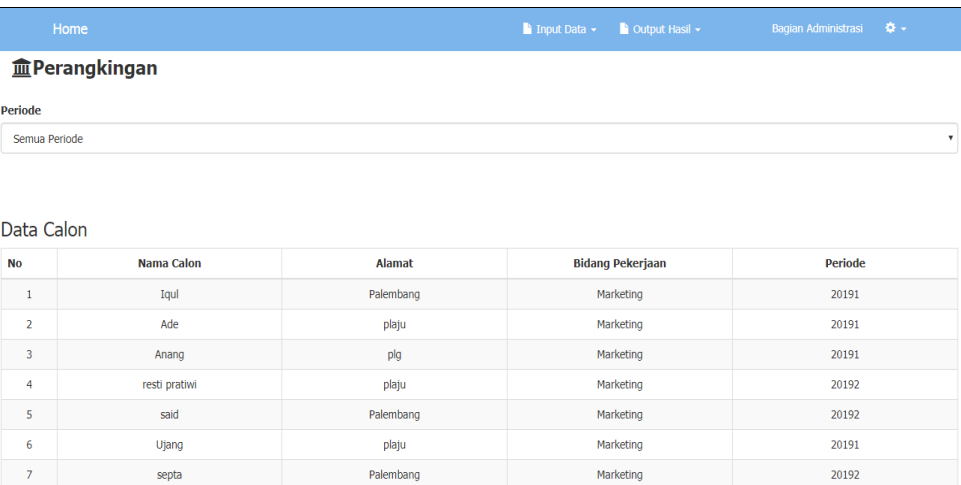

#### Data Aspek

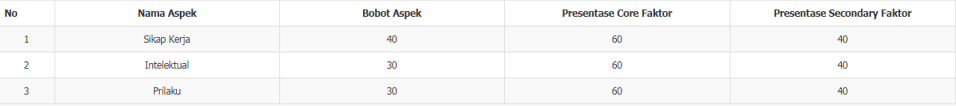

#### Data Kriteria

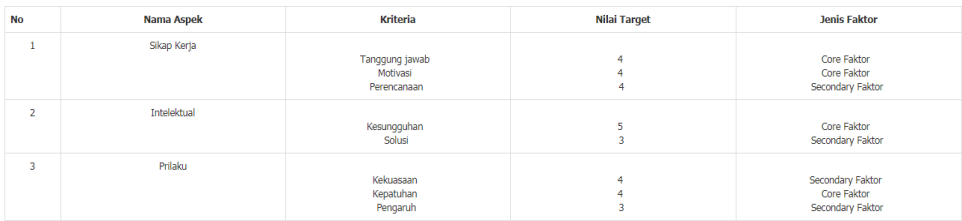

#### Perhitungan GAP Kompetensi

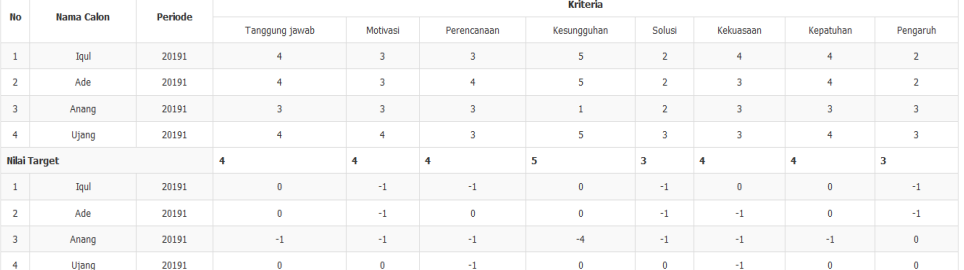

#### Data Pembobotan

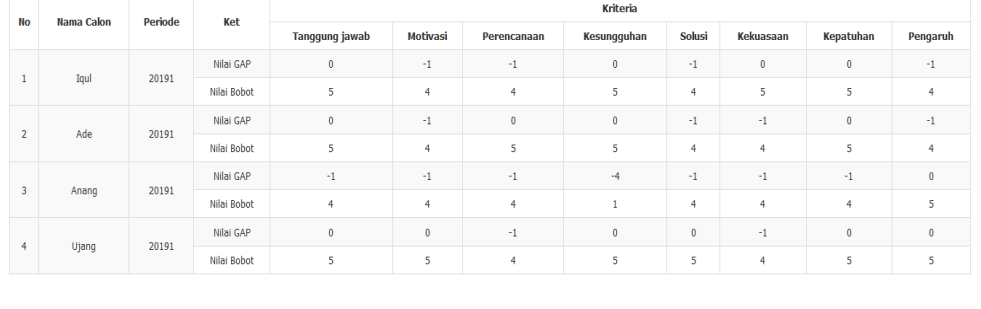

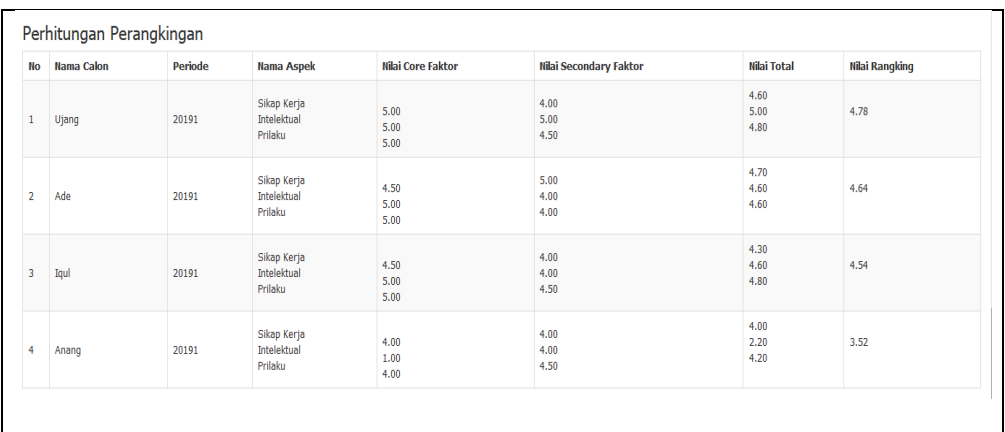

#### **Gambar 4.55 Tampilan Menu Rangking**

Pada halaman ini sistem menampilkan data rangking yang telah tersimpan di *database*. Di halaman ini terdapat *combo box* pilih periode. Untuk halaman ini yang memiliki akses yaitu admin, bagian administrasi dan manajer.

#### **4.7.2 Pengujian (***Testing***)**

Sistem Pendukung Keputusan Penerimaan Karyawan yang telah dikonstruksi selanjutnya dilakukan pengujian (*testing*) yang bertujuan untuk memastikan bahwa setiap fungsi dapat berjalan dengan sesuai dan pengelolaan dapat dilakukan oleh pengguna. Pengujian bertujuan untuk mencari kesalahan. Pengujian yang baik adalah pengujian yang memiliki kemungkinan besar dalam menemukan kesalahan. (Pressman, 2012 : 584).

Pada tahap ini pengujian yang akan dilakukan dengan menggunakan metode pengujian *blackbox*. Penulis membuat skenario pengujian yang dilakukan oleh pengguna sistem yaitu admin, bagian administrasi dan manager. Pengujian *blackbox* berupaya untuk menemukan kesalahan dalam kategori seperti: fungsi yang salah atau hilang, kesalahan antar muka, kesalahan perilaku atau kinerja, kesalahan dalam struktur data, dan kesalahan inisialisasi dan penghentian.

### **4.7.2.1 Pengujian dilakukan oleh Admin**

Hasil pengujian (*Testing*) yang dilakukan oleh admin dapat dilihat pada Tabel 4.23 sebagai berikut:

| Pengujian                                           | <b>Skenario Penguji</b>                                                                       | <b>Hasil Yang Diharapkan</b>                                                        | Ket      |
|-----------------------------------------------------|-----------------------------------------------------------------------------------------------|-------------------------------------------------------------------------------------|----------|
| Login Admin<br><b>SPK</b><br>Penerimaan<br>Karyawan | - Input username dan<br>password dengan benar                                                 | -Sistem mnampilkan halaman<br>Admin SPK Penerimaan<br>Karyawan                      | Berhasil |
|                                                     | - Input username atau<br>password yang salah                                                  | - Sistem menampilkan "Maaf,<br>Login Gagal"                                         | Berhasil |
| Menu<br>Rangking                                    | -Pilih Periode                                                                                | - Menampilkan hasil<br>perangkingan                                                 | Berhasil |
| Menu Laporan                                        | - Pilih periode<br>- Input rangking ke s/d<br>Rangking ke<br>-Klik Cetak                      | Masuk ke halaman cetak<br>Laporan perangkingan akan<br>terdownload secara otomatis. | Berhasil |
| Menu<br>Operator                                    | - Informasi Data Pengguna                                                                     | -Ditampilkan pada halaman<br>data pengguna                                          | Berhasil |
|                                                     | -Tambah data pengguna                                                                         | -Menampilkan form tambah<br>data pengguna                                           | Berhasil |
|                                                     | -Simpan data pengguna                                                                         | -Sistem menampilkan "Data<br>Pengguna Berhasil Disimpan"                            | Berhasil |
|                                                     | -Edit data pengguna                                                                           | -Sistem Menampilkan data<br>pengguna                                                | Berhasil |
|                                                     | - Input data pengguna                                                                         | - Sistem menampilkan "Data<br>Pengguna Berhasil diubah"                             | Berhasil |
|                                                     | - Input data pengguna<br>secara tidak lengkap                                                 | - Sistem menampilkan "Please<br>fill out this field"                                | Berhasil |
|                                                     | -Delete pengguna<br>Masih di halaman data<br>pengguna, klik delete<br>yang ingin dihilangkan. | - Sistem akan menampilkan<br>data pengguna yang tidak<br>terdelete                  | Berhasil |
| Menu Logout                                         | -Tekan Logout                                                                                 | -Menampilkan "kembali ke<br>halaman login"                                          | Berhasil |

**Tabel 4.23 Pengujian oleh Admin**

Dari hasil pengujian diatas, admin sukses menggunakan sistem yang dibangun. Admin sukses melakukan *login* dan *logout*. Pengujian sebagai admin sukses melihat informasi rangking, mencetak laporan, menambahkan pengguna, meng*edit* pengguna, dan men*delete* data penguna.

# **4.7.2.2 Pengujian dilakukan oleh Bagian Administrasi**

Berikut adalah Tabel 4.24 hasil pengujian (*Testing*) yang dilakukan oleh

bagian administrasi sebagai berikut:

| Pengujian                                  | Skenario Penguji                                                                                          | Hasil Yang Diharapkan                                      | Ket      |
|--------------------------------------------|----------------------------------------------------------------------------------------------------|------------------------------------------------------------|----------|
| Login Bagian<br>Administrasi<br><b>SPK</b> | Input username dan<br>password dengan benar                                                               | - Sistem mnampilkan halaman<br>SPK Penerimaan Karyawan     | Berhasil |
| Penerimaan<br>Karyawan                     | Input username atau<br>password yang salah                                                                | Sistem menampilkan "Maaf,<br>$\overline{a}$<br>Login Gaga" | Berhasil |
| Menu Calon                                 | Halaman calon klik<br>Inputan Pencarian calon                                                             | Menampilkan calon yang dicari                              | Berhasil |
|                                            | Tambah calon                                                                                              | Menampilkan form tambah<br>calon                           | Berhasil |
|                                            | Simpan data calon                                                                                         | Sistem menampilkan "Data<br>Berhasil Disimpan"             | Berhasil |
|                                            | Edit data calon                                                                                           | Sistem Menampilkan data calon<br>yang akan diedit          | Berhasil |
|                                            | Input data calon                                                                                          | Sistem menampilkan "Data<br>calon Berhasil diubah"         | Berhasil |
|                                            | Delete data Calon<br>Masih di halaman data<br>calon, klik delete data<br>calon yang ingin<br>dihilangkan. | Sistem akan menampilkan data<br>calon yang tidak terdelete | Berhasil |
| Menu Aspek                                 | Halaman Aspek klik<br>Inputan Pencarian aspek                                                             | Menampilkan aspek yang dicari                              | Berhasil |
|                                            | Tambah aspek                                                                                              | Menampilkan form tambah<br>aspek                           | Berhasil |
|                                            | Simpan data aspek                                                                                         | Sistem menampilkan "Data<br>Berhasil Disimpan"             | Berhasil |
|                                            | Edit data aspek                                                                                           | Sistem Menampilkan data<br>aspek yang akan diedit          | Berhasil |
|                                            | Input data aspek                                                                                          | Sistem menampilkan "Data<br>aspek Berhasil diubah"         | Berhasil |
|                                            | Delete data Aspek<br>Masih di halaman data<br>aspek, klik delete data<br>aspek yang ingin<br>dihilangkan. | Sistem akan menampilkan data<br>aspek yang tidak terdelete | Berhasil |
| Menu Kriteria                              | Halaman kriteria klik<br>Inputan Pencarian kriteria                                                       | Menampilkan kriteria yang<br>dicari                        | Berhasil |
|                                            | Tambah kriteria                                                                                           | Menampilkan form tambah<br>kriteria                        | Berhasil |
|                                            | Simpan data kriteria                                                                                      | Sistem menampilkan "Data<br>Berhasil Disimpan"             | Berhasil |

**Tabel 4.24 Pengujian Bagian Administrasi**

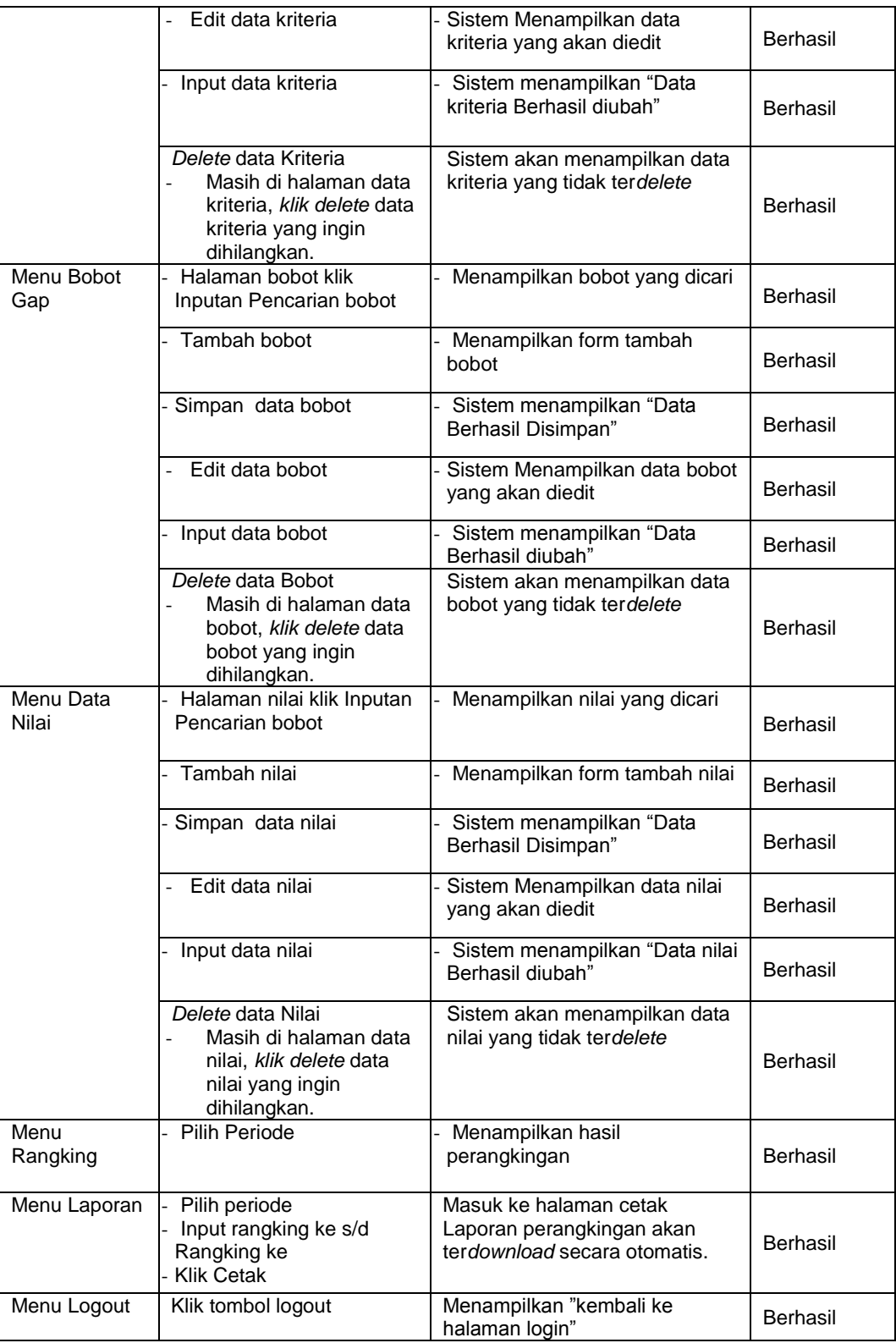

Dari hasil pengujian diatas, Bagian Administrasi sukses menggunakan sistem yang dibangun. Bagian administrasi sukses melakukan *login* dan *logout*. Sukses dalam menambah, meng*edit,* men*delete* data calon, data aspek, data kriteria,

data bobot, data nilai, melihat informasi rangking dan cetak laporan.

#### **4.7.2.3 Pengujian dilakukan oleh Manager**

Berikut adalah Tabel 4.25 hasil pengujian (*Testing*) yang dilakukan oleh Manager sebagai berikut:

| Pengujian                                      | <b>Skenario Penguji</b>                                             | Hasil Yang Diharapkan                                                               | Ket      |
|------------------------------------------------|---------------------------------------------------------------------|-------------------------------------------------------------------------------------|----------|
| Login<br>Manager SPK<br>Penerimaan<br>Karyawan | Input username dan<br>password dengan benar                         | - Sistem mnampilkan halaman<br>Manager SPK Penerimaan<br>Karyawan                   | Berhasil |
|                                                | Input username atau<br>password yang salah                          | Sistem menampilkan "Maaf,<br>Login Gagal"                                           | Berhasil |
| Menu<br>Rangking                               | Pilih Periode                                                       | Menampilkan hasil<br>perangkingan                                                   | Berhasil |
| Menu Laporan                                   | Pilih periode<br>Input rangking ke s/d<br>Rangking ke<br>Klik Cetak | Masuk ke halaman cetak<br>Laporan perangkingan akan<br>terdownload secara otomatis. | Berhasil |
| Menu Logout                                    | Klik tombol logout                                                  | Menampilkan "kembali ke<br>halaman login"                                           | Berhasil |

**Tabel 4.25 Pengujian oleh Manager**

Dari hasil pengujian diatas, Manager sukses menggunakan sistem yang dibangun. Manager sukses melakukan *login* dan *logout*. Sukses melihat informasi rangking dan cetak laporan.

Dari pengujian yang dilakukan hasil dari penelitian ini yaitu sebuah sistem pendukung keputusan penerimaan karyawan pada CV.Lestari motorindo cabang belitang OKU timur menggunakan metode profile matching yang digunakan untuk mendukung suatu pengambilan keputusan yang cepat, tepat dan akurat.

#### **4.8 Penyerahan**

Sistem yang telah melalui tahapan pengujian selanjutnya akan diserahkan agar dapat diimplementasikan dan dapat dimanfaatkan oleh pengguna. Tahapan penyerahan dilakukan secara langsung terhadap unit terkait sebagai lokasi penelitian. Bukti penyerahan sistem terlampir. Penyerahan yang dilakukan terhadap *output* dari penelitian dengan keterangan sebagai berikut:

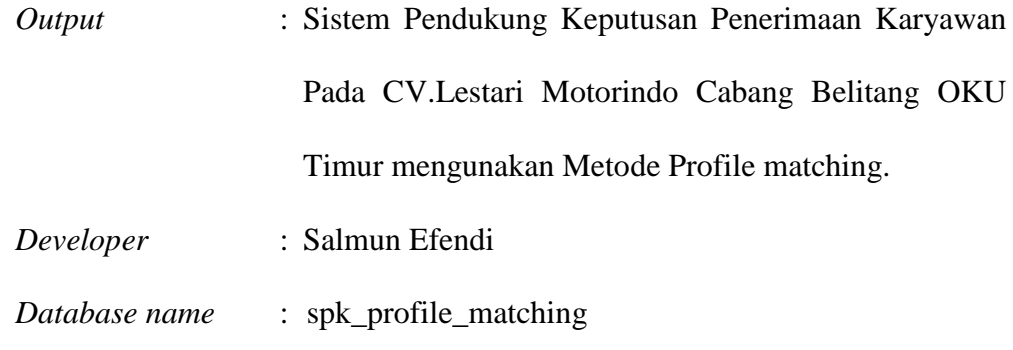

Detail penyerahan pada kegiatan penelitian yang dilakukan antara lain yaitu:

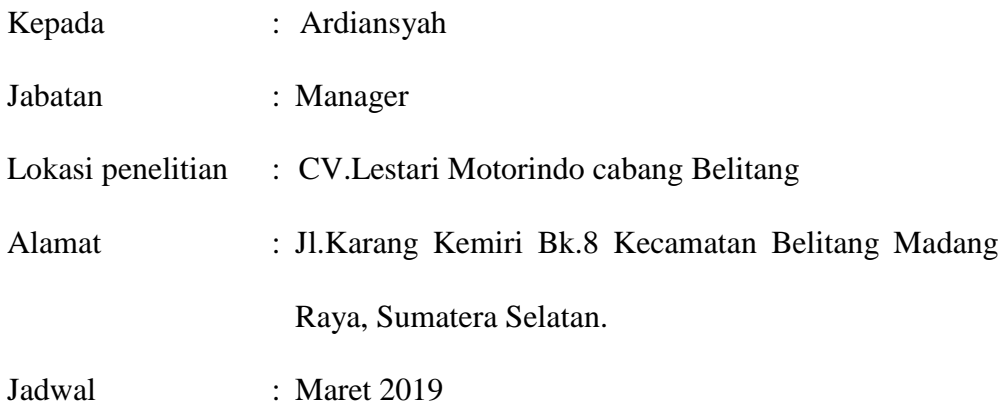